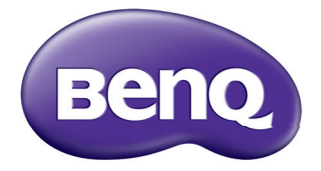

## Projektor cyfrowy Podręcznik użytkownika W1050/W1050S/HT1070A

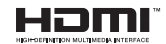

V1.20

# **Spis treści**

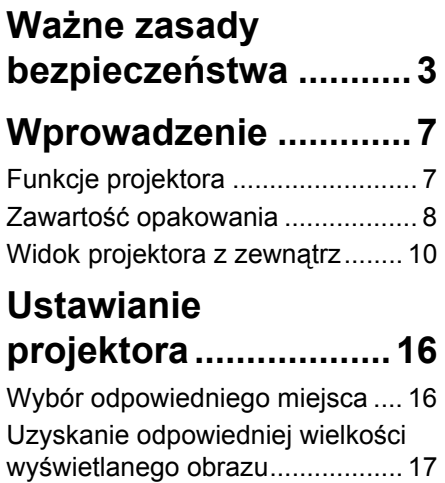

## **Podłączanie [projektora...................18](#page-17-0)**

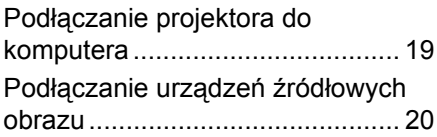

## **Obsł[uga projektora....22](#page-21-0)**

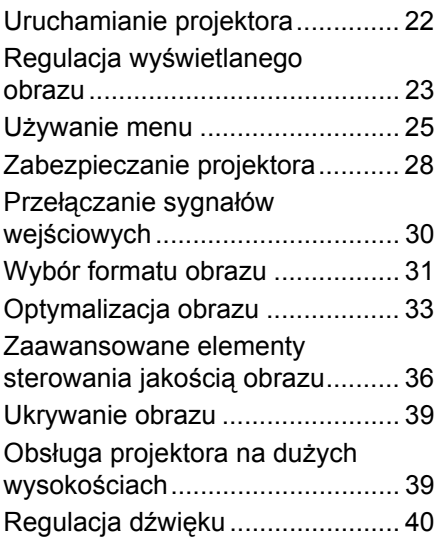

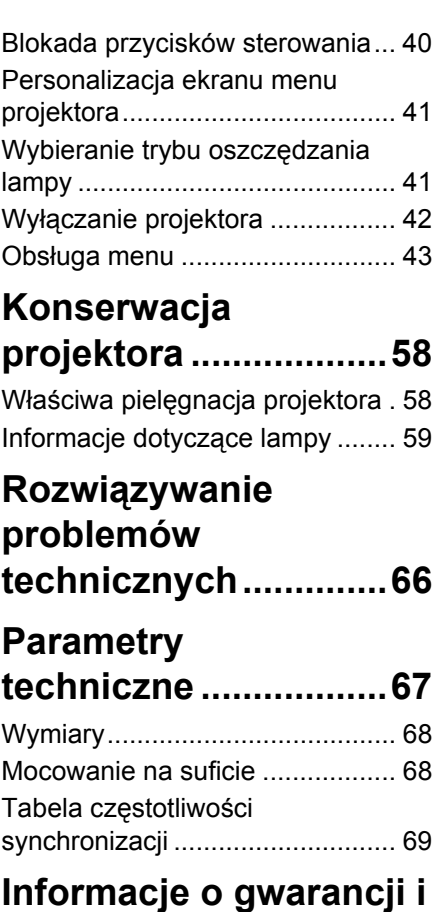

**prawach autorskich...73**

## <span id="page-2-0"></span>**Ważne zasady bezpieczeństwa**

Projektor został zaprojektowany i przetestowany w sposób zapewniający spełnianie najnowszych standardów bezpieczeństwa dla sprzętu informatycznego. Jednakże, w celu zapewnienia bezpiecznego użytkowania tego produktu należy przestrzegać zasad opisanych w niniejszej Instrukcji i postępować zgodnie z oznaczeniami na tym produkcie.

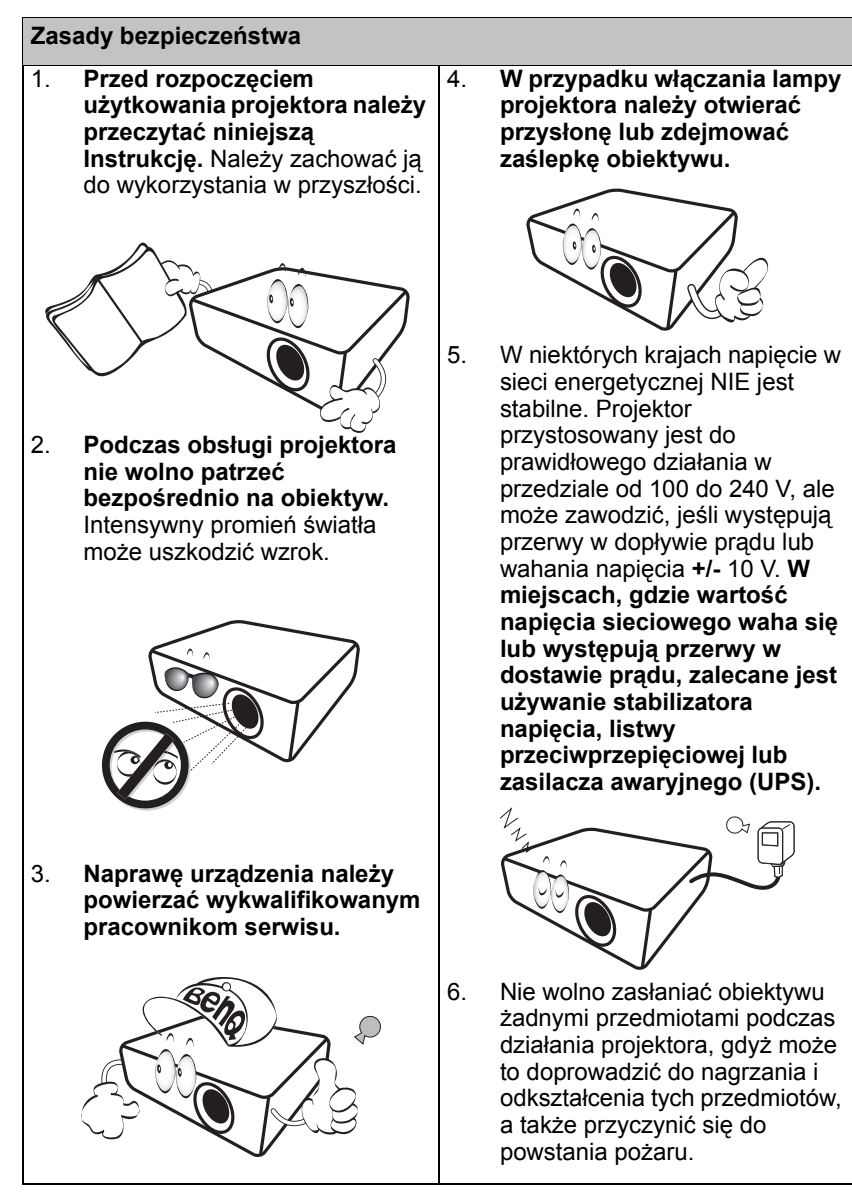

### **Zasady bezpieczeństwa (ciąg dalszy)**

7. Lampa silnie nagrzewa się podczas działania projektora. Przed wymontowaniem zespołu lampy w celu jej wymiany należy odczekać ok. 45 minut, aż projektor ulegnie schłodzeniu.

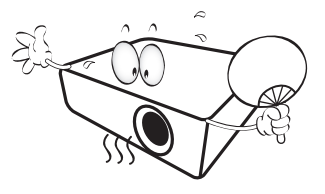

8. Nie wolno użytkować lampy po upływie okresu jej żywotności. Eksploatacja lamp po upływie ustalonego okresu żywotności może spowodować, że w niektórych sytuacjach mogą one ulec uszkodzeniu.

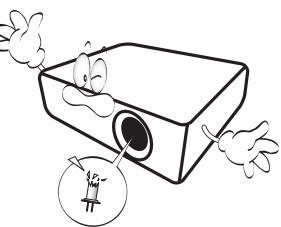

9. Nie wolno wymieniać zespołu lampy ani żadnych podzespołów elektronicznych, jeśli projektor podłączony jest do gniazda elektrycznego.

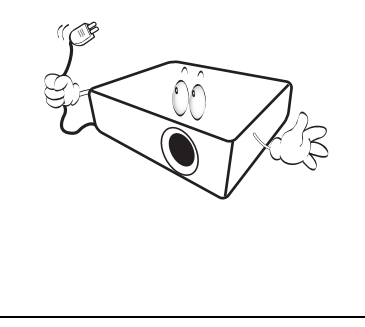

10. Nie wolno ustawiać tego urządzenia na niestabilnym wózku, stojaku lub stole. Urządzenie mogłoby spać, doprowadzając do jego poważnego uszkodzenia.

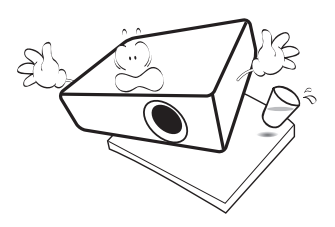

11. Nie wolno samodzielnie rozkręcać tego projektora. Wewnątrz urządzenia występuje niebezpiecznie wysokie napięcie, które może doprowadzić do zgonu, jeśli nastąpi dotknięcie części znajdujących się pod napięciem.

> W żadnym wypadku nie wolno odłączać lub zdejmować żadnych innych osłon. Naprawę urządzenia należy powierzać tylko odpowiednio wykwalifikowanym pracownikom serwisu.

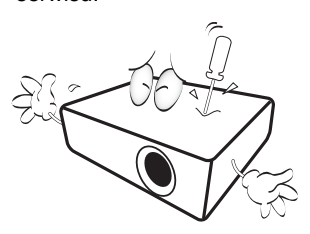

12. W trakcie obsługi urządzenia odczuwalne może być wydostające sie przez kratkę wentylacyjną ciepłe powietrze i nieprzyjemny zapach. Jest to typowe zjawisko i nie świadczy o wadliwości produktu.

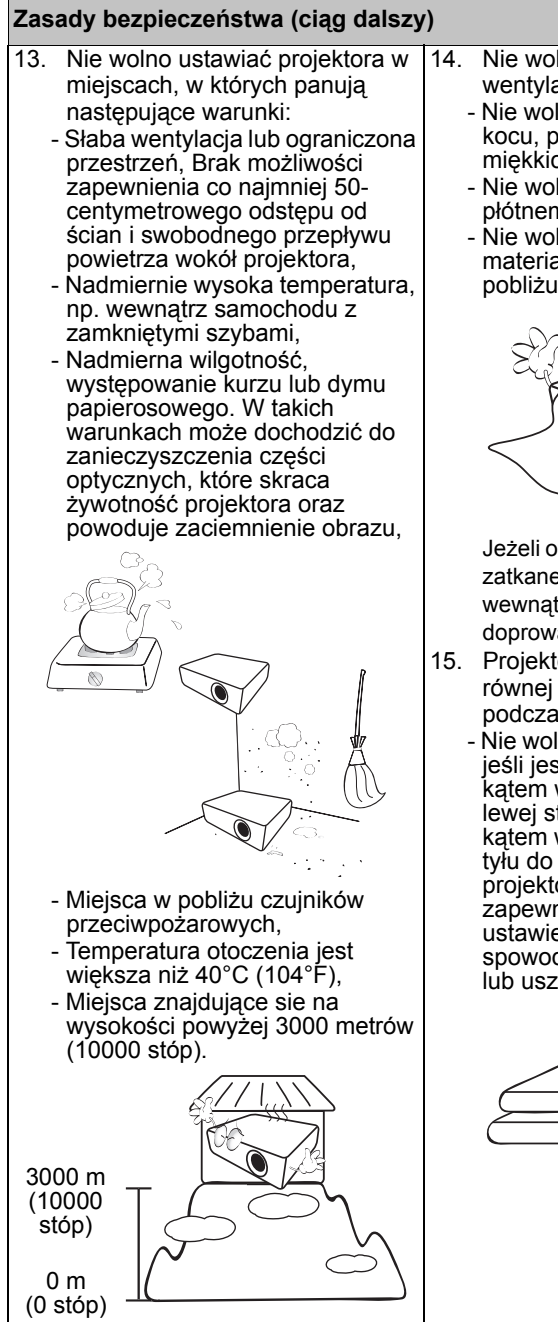

- Nie wolno zasłaniać otworów wentylacyjnych.
	- Nie wolno ustawiać projektora na kocu, pościeli lub innych miękkich powierzchniach.
	- Nie wolno przykrywać projektora płótnem lub innymi materiałami.
	- Nie wolno umieszczać żadnych materiałów łatwopalnych w pobliżu projektora.

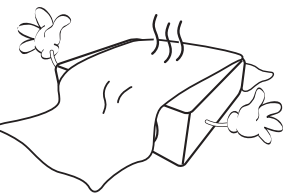

Jeżeli otwory wentylacyjne są silnie zatkane, przegrzanie występujące wewnątrz urządzenia może doprowadzić do powstania pożaru.

- 15. Projektor należy ustawiać na równej i płaskiej powierzchni podczas obsługi.
	- Nie wolno użytkować urządzenia, jeśli jest ono pochylone pod kątem większym niż 10 stopni z lewej strony na prawą, bądź pod kątem większym niż 15 stopni od tyłu do przodu. Używanie projektora w pozycji, która nie zapewnia jego całkowitego ustawienia w poziomie, może spowodować wadliwe działanie lub uszkodzenie lampy.

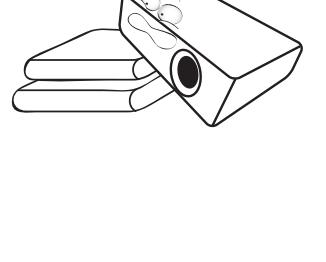

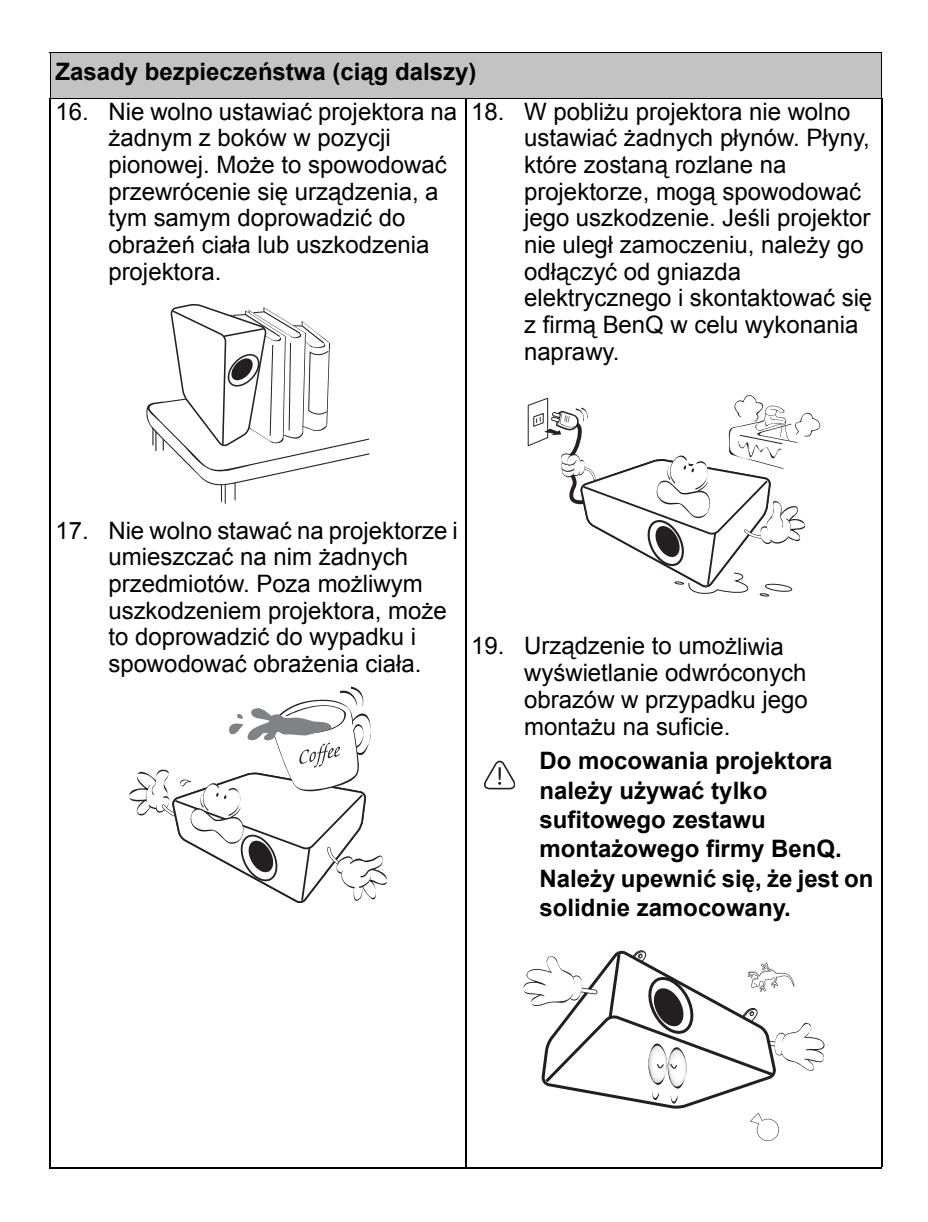

## <span id="page-6-0"></span>**Wprowadzenie**

## <span id="page-6-1"></span>**Funkcje projektora**

Ten model to jeden z najlepszych dostępnych na świecie projektorów. W celu wdrażania nowych możliwości można korzystać z najlepszej jakości wideo o przekątnej do 300 cali przy użyciu różnych urządzeń, takich jak komputer PC, laptop, DVD i VCR, a nawet kamera do dokumentów.

**Projektor oferuje następujące funkcje**

- **Do wyboru jest menu Podstawowe i Zaawansowane.**
- **Korekcja koloru ściany, umożliwiająca projekcję na powierzchniach o kilku zdefiniowanych kolorach**
- **Automatyczny wybór źródła przyspiesza proces proces wykrywania sygnału**
- **Funkcja Zarządzanie kolorami umożliwia dowolną regulację kolorów**
- **Opcja szybkiego chłodzenia umożliwia szybsze ochłodzenie projektora**
- **Jednoprzyciskowe strojenie automatyczne, pozwalające na ustawienie najlepszej jakości obrazu**
- **Zużycie energii w trybie wstrzymania poniżej 0,5 W**
- **Widoczna jasność wyświetlanego obrazu będzie zależeć od warunków oświetleniowych otoczenia, wybranych ustawień kontrastu/jasności dla sygnału wejściowego, a także jest proporcjonalna do odległości projekcji.**
	- **Jasność lampy zmniejsza się z czasem i może odbiegać od specyfikacji podawanej przez producenta lamp. Jest to typowy i przewidywany objaw.**

## <span id="page-7-0"></span>**Zawartość opakowania**

Urządzenie należy ostrożnie wypakować i sprawdzić, czy dostarczone są wszystkie elementy wyszczególnione poniżej. W przypadku braku któregokolwiek z tych elementów, należy skontaktować się ze sprzedawcą, u którego urządzenie zostało zakupione.

## **Standardowe wyposażenie**

**Dostarczone wyposażenie jest odpowiednie dla danego kraju i może odbiegać od tego, które przedstawione jest na rysunku.**

**\*Karta gwarancyjna dostarczana jest tylko w przypadku niektórych krajów. W celu uzyskania szczegółowych informacji należy skontaktować się ze sprzedawcą.**

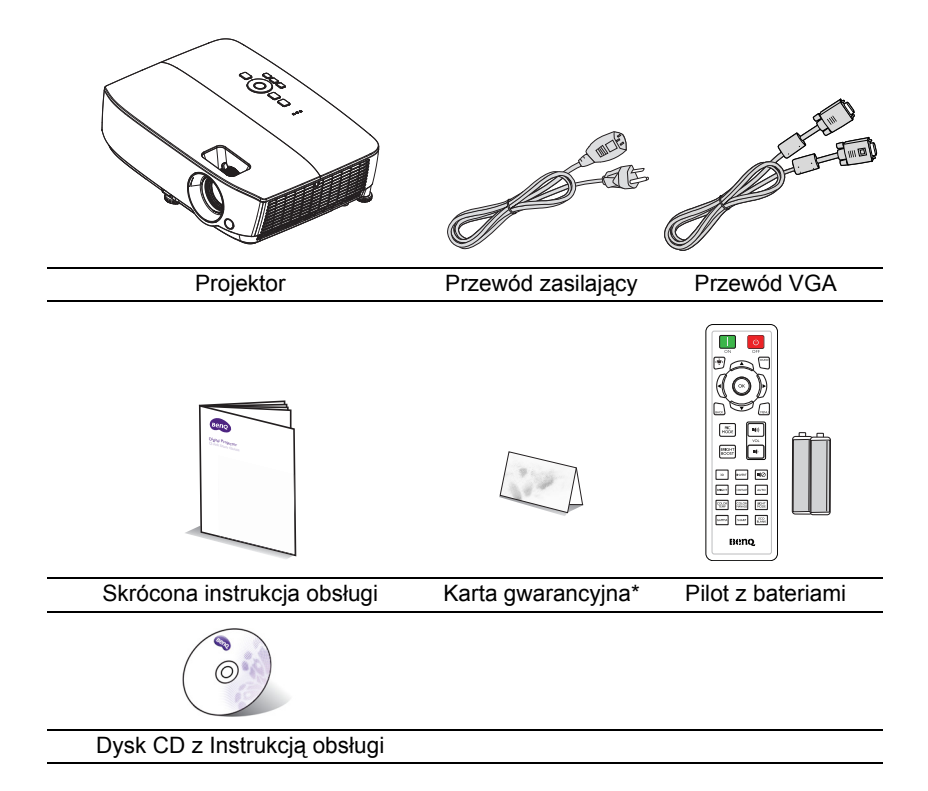

## **Wyposażenie dodatkowe**

- 1. Zapasowy zestaw lamp<br>2. Sufitowy zestaw montaż
- 2. Sufitowy zestaw montażowy
- 3. Torba
	- 4. Okulary 3D

## <span id="page-9-0"></span>**Widok projektora z zewnątrz**

### **Widok z przodu od**

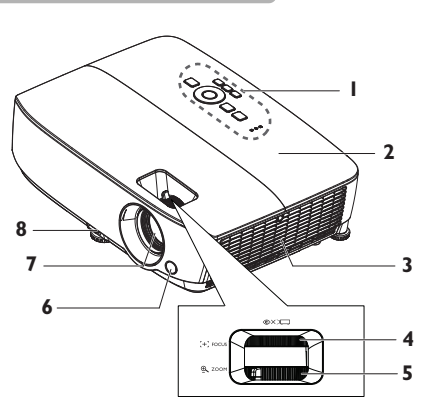

#### **Widok z tyłu od dołu**

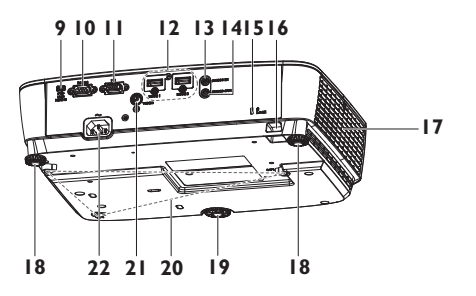

- 1. Zewnętrzny panel sterowania (patrz rozdział ["Projektor" na](#page-10-0)  [stronie 11](#page-10-0) w celu uzyskania szczegółowych informacji)
- 2. Osłona lampy<br>3. Wentylacia (w
- Wentylacja (wlot powietrza)
- 4. Pierścień regulacji ostrości<br>5. Pierścień zmiany wielkości
- 5. Pierścień zmiany wielkości obrazu
- 6. Przedni czujnik podczerwieni<br>7. Obiektyw projektora
- 7. Obiektyw projektora<br>8. Dźwignia do szybkie
- Dźwignia do szybkiego zwalniania
- 9. Gniazdo wejściowe USB typ mini-B
- 10. Złącze sterowania RS-232
- 11. Gniazdo wejściowe sygnału RGB (PC)
- 12. Gniazdo wejścia HDMI
- 13. Gniazdo wejścia audio
- 14. Gniazdo wyjścia audio
- 15. Gniazdo blokady zabezpieczenia przed kradzieża **Kensington**
- 16. Listwa zabezpieczeń
- 17. Otwory wentylacyjne (wylot nagrzanego powietrza)
- 18. Tylna nóżka do regulacji
- 19. Przednia nóżka do regulacji
- 20. Otwory do montażu w suficie
- 21. Gniazdo wejścia video
- 22. Gniazdo przewodu zasilającego

## <span id="page-10-0"></span>**Elementy sterowania i ich funkcje Projektor**

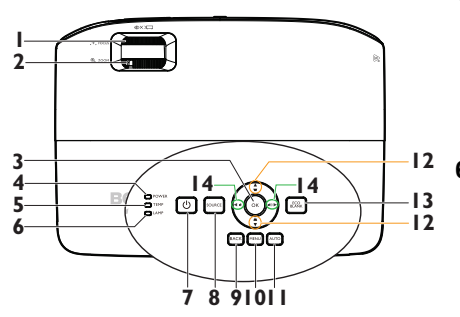

- **1. Pierścień regulacji ostrości** Służy do regulacji ostrości wyświetlanego obrazu. Patrz rozdział ["Precyzyjna regulacja wielko](#page-23-0)ści i wyrazistoś[ci obrazu" na stronie 24](#page-23-0) w celu uzyskania szczegółowych informacji.
- **2. Pierścień zmiany wielkości obrazu** Służy do regulacji rozmiaru obrazu. Patrz rozdział ["Precyzyjna regulacja](#page-23-0)  wielkości i wyrazistoś[ci obrazu" na](#page-23-0)  [stronie 24](#page-23-0) w celu uzyskania szczegółowych informacji.

#### **3. OK**

**10. MENU** pozycji menu ekranowego OSD. Patrz Umożliwia wybór dostępnego trybu ustawień obrazu. Patrz rozdział ["Wybór](#page-32-1)  [trybu obrazu" na stronie 33](#page-32-1) w celu uzyskania szczegółowych informacji. Służy do uaktywniania wybranej rozdział "Uż[ywanie menu" na stronie](#page-24-1)  [25](#page-24-1) w celu uzyskania szczegółowych informacii.

**4. Kontrolka POWER**

Zapala się lub miga podczas pracy projektora. Patrz rozdział ["Kontrolki" na](#page-64-0)  [stronie 65](#page-64-0) w celu uzyskania szczegółowych informacji.

### **5. Kontrolka ostrzegawcza TEMP (temperature)**

Świeci się na czerwono, gdy temperatura projektora jest zbyt wysoka. Patrz rozdział ["Kontrolki" na](#page-64-0)  [stronie 65](#page-64-0) w celu uzyskania szczegółowych informacji.

### **6. Kontrolka LAMP**

Służy do wskazywania statusu lampy. Świeci się lub miga w przypadku wystąpienia problemów z lampą. Patrz rozdział "Kontrolki" na stronie [65](#page-64-0) w celu uzyskania szczegółowych informacji.

### **7. ZASILANIE II**

Służy do przełączania projektora pomiędzy trybem gotowości a stanem włączenia. Patrz rozdziały ["Uruchamianie projektora" na stronie](#page-21-2)  [22](#page-21-2) i "Wyłą[czanie projektora" na](#page-41-1)  [stronie 42](#page-41-1) w celu uzyskania szczegółowych informacji.

### **8. SOURCE**

Służy do wyświetlania paska wyboru źródła. Patrz rozdział "Przełą[czanie](#page-29-1)  sygnałów wejś[ciowych" na stronie 30](#page-29-1) w celu uzyskania szczegółowych informacii.

### **9. BACK**

Powoduje powrót do poprzedniego menu OSD albo wyjście i zapisanie ustawień menu w przypadku najwyższego poziomu menu OSD.

Włącza menu ekranowe (OSD), powoduje wyjście i zapisanie ustawień menu.

### **11. AUTO**

Służy do automatycznego ustalania najlepszej synchronizacji obrazu w przypadku wyświetlanego obrazu. Patrz rozdział ["Automatyczna](#page-22-1)  [regulacja obrazu" na stronie 23](#page-22-1) w celu uzyskania szczegółowych informacji.

#### **12. Przyciski korekcji trapezowej/ strzałek (w górę / , w dół /)**

Służą do ręcznego korygowania zniekształconego obrazu ze względu na projekcję pod kątem. Patrz rozdział ["Wykonywanie korekcji](#page-23-1)  [trapezowej" na stronie 24](#page-23-1) w celu uzyskania szczegółowych informacji.

### **13. ECO BLANK**

Przycisk używany do ukrywania wyświetlanego obrazu na ekranie. Patrz rozdział ["Ukrywanie obrazu" na](#page-38-2)  [stronie 39](#page-38-2) w celu uzyskania szczegółowych informacji.

## **14. Głośność /przyciski strzałek**

**(w lewo / , w prawo / )** Służą do regulacji poziomu głośności. W przypadku uaktywnienia menu ekranowego OSD przyciski 12 i 14 używane są jako strzałki kierunkowe w celu wyboru żądanych pozycji menu i wykonywania regulacji. Patrz rozdział "Uż[ywanie menu" na stronie 25](#page-24-1) w celu uzyskania szczegółowych informacji.

### **Mocowanie projektora do sufitu**

Pragnąc zapewnić komfort użytkowania projektora BenQ, poczuwamy się do zwrócenia szczególnej uwagi na poniższe kwestie bezpieczeństwa, aby zapobiec ewentualnym uszkodzeniom mienia lub obrażeniom ciała użytkowników.

Jeśli planowany jest montaż projektora na suficie, zalecamy używanie właściwego sufitowego zestawu montażowego dla projektora BenQ i zapewnienie, że montaż ten zostanie wykonany solidnie i w sposób bezpieczny.

W przypadku używania sufitowego zestawu montażowego projektora innego producenta, istnieje zagrożenie, że projektor może oderwać sie od sufitu ze względu na nieprawidłowe wykonanie mocowania przy użyciu błędnej średnicy lub długości śrub.

Sufitowy zestaw montażowy projektora firmy BenQ można nabyć w miejscu, gdzie zakupiony został projektor BenQ. Firma BenQ zaleca także zakup osobno linki zabezpieczającej zgodnej z blokadą Kensington i solidne przymocowanie jej do gniazda blokady Kensington w projektorze i do podstawy sufitowego wspornika montażowego. Linka ta będzie pełnić dodatkową funkcję utrzymywania projektora na miejscu w przypadku, gdy mocowanie wspornika montażowego ulegnie poluzowaniu.

## **Pilot**

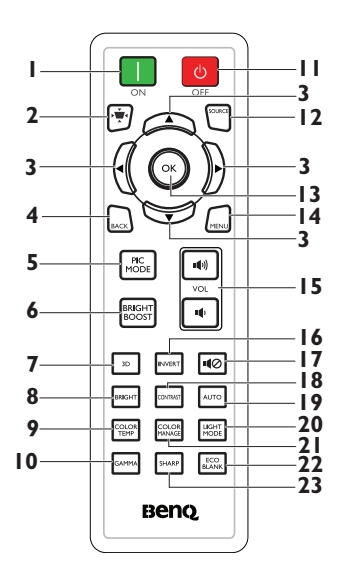

**1. ON**

Włącza projektor. Patrz rozdział ["Uruchamianie projektora" na stronie](#page-21-2)  [22](#page-21-2) w celu uzyskania szczegółowych informacji.

- **2. Korekcja trapezowa** Włącza lub wyłącza menu Keystone. Patrz rozdział ["Wykonywanie korekcji](#page-23-1)  [trapezowej" na stronie 24](#page-23-1) w celu uzyskania szczegółowych informacji.
- **3. W górę/ W dół/ W lewo/ W prawo**

Po uaktywnieniu menu ekranowego (OSD) przyciski służą jako strzałki kierunku do wyboru wymaganych elementów menu i wykonywania regulacji. Patrz rozdział "Uż[ywanie](#page-24-1)  [menu" na stronie 25](#page-24-1) w celu uzyskania szczegółowych informacji.

### **4. BACK**

Powoduje powrót do poprzedniego menu OSD albo wyjście i zapisanie ustawień menu w przypadku najwyższego poziomu menu OSD.

### **5. PIC MODE**

Umożliwia wybór dostępnego trybu ustawień obrazu. Patrz rozdział ["Wybór](#page-32-1)  [trybu obrazu" na stronie 33](#page-32-1) w celu uzyskania szczegółowych informacji.

- **6. BRIGHT BOOST BRIGHT BOOST** nie jest obsługiwane przez ten model.
- **7. 3D** Uaktywnianie pozycji menu ekranowego (OSD) 3D.
- **8. BRIGHT** Wyświetla menu trybu Jasność. **9. COLOR TEMP**
	- Wyświetla pasek ustawień temperatury koloru.
- **10. GAMMA** Służy do wyboru wartości gamma.

### **11. OFF**

Wyłącza projektor. Patrz rozdział "Wyłą[czanie projektora" na stronie](#page-41-1)  [42](#page-41-1) w celu uzyskania szczegółowych informacii.

### **12. SOURCE**

Służy do wyświetlania paska wyboru źródła. Patrz rozdział "Przełaczanie sygnałów wejś[ciowych" na stronie 30](#page-29-1) w celu uzyskania szczegółowych informacji.

### **13. OK**

Służy do uaktywniania wybranej pozycji menu ekranowego OSD. Patrz rozdział "Uż[ywanie menu" na](#page-24-1)  [stronie 25](#page-24-1) w celu uzyskania szczegółowych informacji.

### **14. MENU**

Włącza menu ekranowe (OSD), powoduje wyjście i zapisanie ustawień menu. Patrz rozdział "Uż[ywanie menu" na stronie 25](#page-24-1) w celu uzyskania szczegółowych informacji.

**15. Przyciski głośności (VOL / )** Służą do regulacji poziomu głośności.

### **16. INVERT**

Zamienia miejscami obraz dla prawego/lewego oka, kiedy aktywny jest tryb 3D.

### **17. Wycisz**

Służy do włączania i wyłączania dźwięku w projektorze.

#### **18. CONTRAST**

Wyświetla pasek ustawień kontrastu.

#### **19. AUTO**

Służy do automatycznego ustalania najlepszej synchronizacji obrazu w przypadku wyświetlanego obrazu. Patrz rozdział ["Automatyczna](#page-22-1)  [regulacja obrazu" na stronie 23](#page-22-1) w celu uzyskania szczegółowych informacii.

### **20. LIGHT MODE**

 Wyświetla pasek wyboru trybu zasilania lampy (Normalny/ Ekonomiczny/SmartEco).

### **21. COLOR MANAGE**

Wyświetla pasek ustawień zarządzania kolorem.

#### **22. ECO BLANK**

Naciśnij przycisk **ECO BLANK**, aby wyłączyć obraz na określony czasu, uzyskując w ten sposób do 70% oszczędności energii lampy. Aby ponownie wyświetlić obraz, należy nacisnąć ponownie ten przycisk. Patrz rozdział ["Ukrywanie obrazu" na stronie](#page-38-2)  [39](#page-38-2) w celu uzyskania szczegółowych informacii.

#### **23. SHARP**

Wyświetla pasek ustawień ostrości.

Czujnik podczerwieni pilota zdalnego sterowania (IR) znajduje się z przodu projektora. W celu zapewnienia prawidłowego działania pilot zdalnego sterowania należy trzymać prostopadle, pod kątem nie większym niż 30 stopni, do czujnika podczerwieni pilota w projektorze. Odległość między pilotem zdalnego sterowania a czujnikiem nie powinna być większa niż 8 metrów (ok. 26 stóp).

Należy upewnić się, że pomiędzy pilotem zdalnego sterowania a czujnikiem podczerwieni IR w projektorze nie występują żadne przeszkody, które mogą zakłócać strumień podczerwieni.

#### **• Obsługa projektora od przodu**

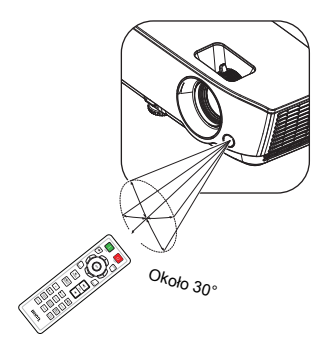

### **Wymiana baterii w pilocie zdalnego sterowania**

- 1. Aby otworzyć pokrywę komory baterii w pilocie zdalnego sterowania, należy odwrócić go spodem do góry, nacisnąć palcem zacisk pokrywy i przesunąć go do góry zgodnie z kierunkiem wskazanym przez strzałkę. Pokrywa wysunie się.
- 2. Należy wyjąć aktualnie używane baterie (w razie potrzeby) i włożyć dwie baterie AAA, zwracając uwagę na biegunowość baterii oznaczona wewnątrz komory baterii. Biegun dodatni (+) odpowiada biegunowi dodatniemu baterii, a ujemny (-) biegunowi ujemnemu baterii.
- 3. Należy ponownie przymocować pokrywę, dopasowując ją do podstawy obudowy i wsuwając z powrotem na miejsce. Czynność tę należy zakończyć, gdy słyszalne będzie zatrzaśnięcie się pokrywy.

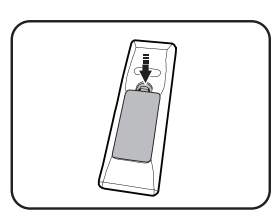

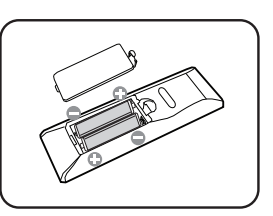

- **Należy unikać nadmiernego ciepła i wilgotności.** 
	- **W przypadku nieprawidłowego włożenia baterii mogą one ulec uszkodzeniu.**
	- **Aby wymienić baterie, należy używać baterii tego samego typu lub ich odpowiednik zalecany przez producenta.**
	- **Zużyte baterie należy usuwać zgodnie z zaleceniami producenta baterii.**
	- **Nie należy wrzucać baterii do ognia. Może to stanowić zagrożenie wybuchu.**
	- **Jeśli baterie są wyczerpane lub pilot zdalnego sterowania nie będzie użytkowany przez dłuższy czas, należy wyjąć baterie, aby zapobiec uszkodzeniu pilota ze względu na możliwy wyciek elektrolitu.**

## <span id="page-15-0"></span>**Ustawianie projektora**

## <span id="page-15-1"></span>**Wybór odpowiedniego miejsca**

Układ pomieszczenia lub własne preferencje użytkownika są czynnikami decydującymi o wyborze miejsca montażu projektora. Należy uwzględniać rozmiar i umiejscowienie ekranu, położenie właściwego gniazda elektrycznego,a także ustawienie i odległość pomiędzy projektorem i pozostałym sprzętem.

Możliwe jest zamocowanie projektora na cztery różne sposoby:

#### **1. Przód – stół**

Takie ustawienie należy wybrać, gdy projektor znajduje się blisko podłogi z przodu ekranu. Jest to najbardziej popularny sposób ustawiania projektora, zapewniający szybkość jego konfiguracji i przenośność.

### **2. Przód – sufit**

Takie ustawienie należy wybrać, gdy projektor mocowany jest do sufitu górną stroną skierowaną do dołu z przodu ekranu.

W celu przymocowania projektora do sufitu, należy zakupić u sprzedawcy sufitowy zestaw montażowy firmy BenQ.

Po włączeniu projektora należy ustawić **Przód – sufit** w menu **Położ. projektora**\*.

### **3. Tył – stół**

Takie ustawienie należy wybrać, gdy projektor znajduje się blisko podłogi za ekranem.

Należy zawrócić uwagę, że konieczne jest zastosowanie specjalnego ekranu do tylnej projekcji.

Po włączeniu projektora należy ustawić **Tył – stół** w menu **Położ. projektora**\*.

### **4. Tył – sufit**

Takie ustawienie należy wybrać, gdy projektor mocowany jest do sufitu górną stroną skierowaną do dołu za ekranem.

Należy zwrócić uwagę, że w przypadku takiego sposobu montażu wymagane jest zastosowanie specjalnego ekranu do tylnej projekcji oraz sufitowy zestaw montażowy firmy BenQ.

Po włączeniu projektora należy ustawić **Tył – sufit** w menu **Położ. projektora**\*.

**F** \*Sa dwa rodzaje menu do wyboru. Jedno to Podstawowe, a drugie to **Zaawansowane. Za pomocą menu Podstawowe można wybrać Położ. projektora, gdy do projektora nie dociera sygnał wejściowy. Za pomocą menu Zaawansowane można wybrać Położ. projektora w Konfig. systemu: menu Podstawowe. Patrz rozdział "Uż[ywanie menu" na stronie 25](#page-24-1) w celu uzyskania szczegółowych informacji.**

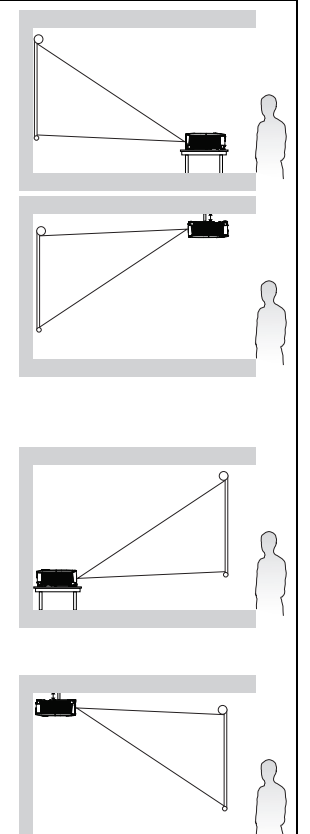

## <span id="page-16-0"></span>**Uzyskanie odpowiedniej wielkości wyświetlanego obrazu**

Odległość od obiektywu projektora do ekranu, ustawianie zmiany wielkości obrazu (jeśli jest dostępne), a także format wideo są czynnikami wpływającymi na wielkość wyświetlanego obrazu.

## **Wymiary projekcji**

Przed obliczeniem odpowiedniego położenia należy przejść do rozdziału ["Wymiary" na stronie 68](#page-67-2) w celu uzyskania informacji na temat wyśrodkowania wymiarów obiektywu.

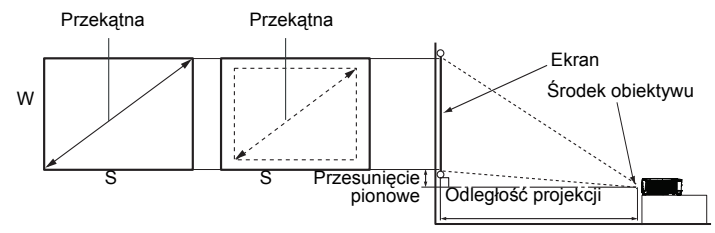

<span id="page-16-1"></span>Format obrazu to 16:9 i wyświetlany obraz to 16:9

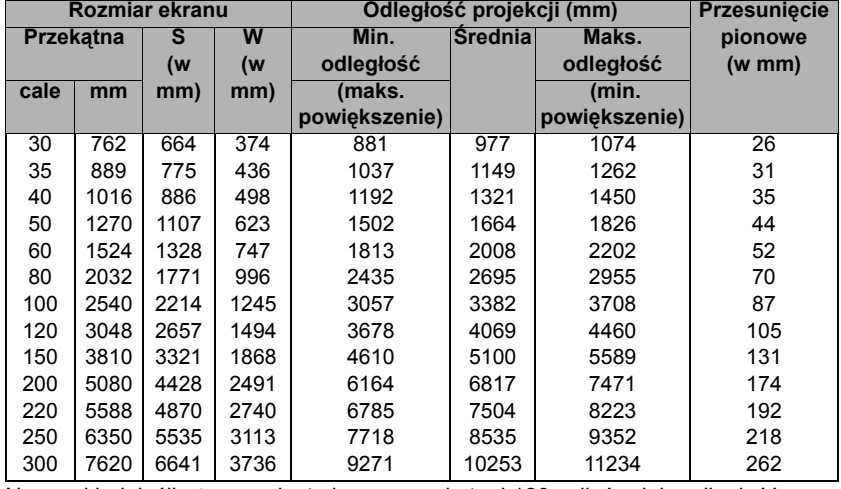

Na przykład, jeśli używany jest ekran o przekątnej 120 cali, średnia odległość projekcji wynosi 4069 mm przy pionowym przesunięciu 105 mm.

Na przykład, jeśli zmierzona odległość projekcji wynosi 5,0 m (5000 mm), to najbliższa pasująca wartość w kolumnie "Ódległość [projekcji \(mm\)"](#page-16-1) wynosi 5100 mm. Sprawdzenie wartości wzdłuż rzędu wskazuje, że wymagany jest ekran o przekątnej 150 cali (około 4,0 m).

**Wszystkie pomiary są przybliżone i mogą się różnić od rozmiarów rzeczywistych. Firma BenQ zaleca, aby w przypadku montażu projektora na stałe, sprawdzić fizycznie wielkość i odległość projekcji, używając w tym celu rzeczywistego projektora in situ przed jego zamocowaniem na stałe, aby wziąć pod uwagę właściwości optyczne tego projektora. Umożliwi to wyznaczenie właściwego położenia mocowań projektora, aby najlepiej odpowiadały one miejscu montażu.**

## <span id="page-17-0"></span>**Podłączanie projektora**

W przypadku podłączania do projektora źródła sygnału należy upewnić się, że:

- 1. Przed wykonaniem połączeń wyłączone są wszystkie urządzenia.
- Używane są prawidłowe przewody doprowadzania sygnału dla każdego źródła.
- 3. Przewody są dokładnie podpięte.

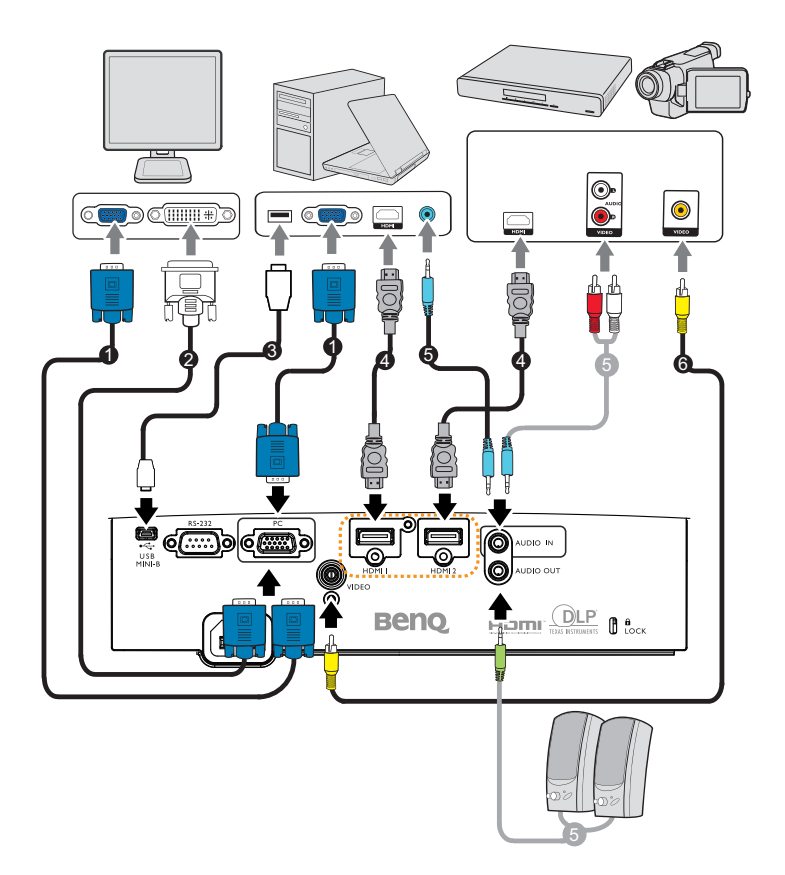

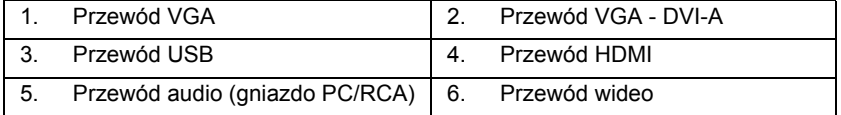

- **• W przedstawionych powyżej połączeniach niektóre użyte przewody nie znajdują się na wyposażeniu projektora (patrz rozdział ["ZawartoϾ](#page-7-0)  [opakowania" na stronie 8](#page-7-0)). Są one dostępne na rynku w sklepach ze sprzętem elektronicznym.**
	- **• W celu uzyskania szczegółowych informacji na temat różnych sposobów wykonywania połączeń należy zapoznać się z opisem na stronach [19](#page-18-0)-[21](#page-20-0).**
	- **W celu uzyskania informacji na temat kombinacji aktywnych wyjść audio w urządzeniach źródłowych patrz oznaczenia na rysunku**

## <span id="page-18-0"></span>**Podłączanie projektora do komputera**

Projektor można podłączyć do komputerów klasy IBM® i komputerów Macintosh®. W przypadku podłączania do starszych wersji komputerów Macintosh, konieczne jest zastosowanie odpowiedniego adaptera Mac.

#### **Aby podłączyć projektor do komputera przenośnego lub stacjonarnego (za pomocą kabla VGA):**

- 1. Użyj dostarczonego przewodu VGA i podłącz jeden koniec do gniazda wyjścia D-Sub w komputerze.
- 2. Podłącz drugi koniec przewodu VGA do gniazda sygnału wejściowego **PC** projektora.
- 3. Aby używać w prezentacjach głośnik(i) projektora, należy użyć odpowiedniego przewodu audio i podłączyć jego jeden koniec do gniazda wyjścia audio w komputerze, a drugi koniec do gniazda **AUDIO IN** w projektorze. W przypadku podłączania sygnał wyjścia audio z komputera, należy odpowiednio zrównoważyć pasek sterowania poziomem głośności, aby uzyskać optymalne efekty dźwiękowe.
- 4. Jeśli to wymagane, można użyć innego odpowiedniego kabla audio i podłączyć jeden koniec kabla do gniazda **AUDIO OUT** projektora, a drugi koniec do głośników zewnętrznych (niedostarczone).

#### **Aby podłączyć projektor do komputera przenośnego lub stacjonarnego (za pomocą kabla HDMI):**

- 1. Podłącz jeden koniec kabla HDMI do gniazda HDMI komputera.<br>2. Podłacz drugi koniec przewodu do gniazda **HDMI1** lub **HDMI2** w
- 2. Podłącz drugi koniec przewodu do gniazda **HDMI1** lub **HDMI2** w projektorze.

**W wielu notebookach nie następuje włączenie zewnętrznych złączy wideo w przypadku podłączania do nich projektora. Należy odszukać w notebooku klawisz funkcyjny, który oznaczony jest etykietą CRT/LCD lub klawisz funkcyjny oznaczony symbolem monitora. Należy jednocześnie nacisnąć klawisz FN i odpowiednio oznaczony klawisz funkcyjny. Aby odszukać właściwą kombinację klawiszy, należy zapoznać się z dokumentacją dołączaną do notebooka.**

## <span id="page-19-0"></span>**Podłączanie urządzeń źródłowych obrazu**

Należy podłączyć projektor do urządzenia źródłowego obrazu poprzez zastosowanie tylko jednego z wyżej opisanego sposobu wykonania połączenia, jednak każdy z tych sposobów oferuje inny poziom jakości obrazu. Wybór sposobu w większości przypadków uzależniony będzie od dostępności odpowiednich złączy w projektorze i urządzeniu źródłowym obrazu, zgodnie z poniższym opisem:

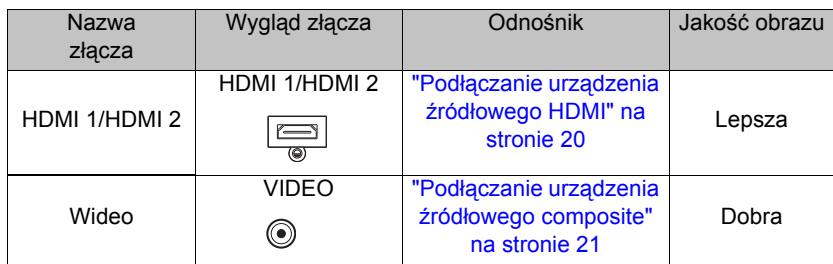

### <span id="page-19-1"></span>**Podłączanie urządzenia źródłowego HDMI**

Projektor jest wyposażony w gniazdo wejściowe HDMI, które umożliwia połączenie projektora z urządzeniem źródłowym HDMI, np. odtwarzaczem DVD, dekoderem DTV lub wyświetlaczem.

Standard HDMI (Interfejs multimedialny wysokiej rozdzielczości) obsługuje nieskompresowaną transmisję danych wideo pomiędzy kompatybilnymi urządzeniami, np. dekoderami DTV, odtwarzaczami DVD, czy wyświetlaczami poprzez pojedynczy przewód. Zapewnia on uzyskanie krystalicznie czystych cyfrowych doznań wzrokowych i słuchowych.

Należy sprawdzić urządzenie źródłowe obrazu, aby upewnić się, że dostępne są w nim nieużywane gniazda wyjścia HDMI:

- **Jeśli są takie gniazda dostępne, należy kontynuować wykonywanie niniejszej procedury.**
- **W przeciwnym razie konieczne będzie ponowne określenie, który ze sposobów będzie można użyć, aby podłączyć projektor do tego urządzenia.**

### **Aby podłączyć projektor do urządzenia źródłowego HDMI:**

- 1. Użyj przewodu HDMI i podłącz jego jeden koniec do gniazda wyjściowego HDMI w urządzeniu źródłowym HDMI. Podłącz drugi koniec przewodu do gniazda wejścia sygnału HDMI w projektorze. Po wykonaniu połączenia dźwięk można regulować za pomocą menu ekranowego OSD projektora. Patrz rozdział ["Audio" na stronie 44](#page-43-0) w celu uzyskania szczegółowych informacii.
- 2. Podłącz drugi koniec przewodu HDMI do gniazda **HDMI 1** lub **HDMI 2** projektora.
- **Jeśli wybrany obraz nie jest wyświetlany po włączeniu projektora, pomimo wybrania prawidłowego źródła wideo, należy sprawdzić, czy urządzenie źródłowe obrazu jest włączone i działa prawidłowo. Należy także sprawdzić, czy przewody doprowadzania sygnału są prawidłowo podłączone.**
	- **W rzadkich przypadkach, gdy projektor podłączony jest do odtwarzacza DVD poprzez wejście HDMI w projektorze, a wyświetlany obraz ma niewłaściwe kolory, należy zmienić przestrzeń kolorów i ustawić YUV.**

## <span id="page-20-0"></span>**Podłączanie urządzenia źródłowego composite**

Sprawdź urządzenie źródłowe obrazu, aby upewnić się, że dostępne są w nim nieużywane gniazda wyjścia composite:

- **Jeśli są takie gniazda dostępne, należy kontynuować wykonywanie niniejszej procedury.**
- **W przeciwnym razie konieczne będzie ponowne określenie, który ze sposobów będzie można użyć, aby podłączyć projektor do tego urządzenia.**

### **Aby podłączyć projektor do urządzenia źródłowego wideo:**

- 1. Podłącz jeden koniec kabla wideo do gniazda wyjścia wideo urządzenia źródła wideo.
- 2. Podłącz drugi koniec kabla wideo do gniazda **VIDEO** projektora.
- 3. Aby używać w prezentacjach głośnika (głośników) projektora, należy użyć odpowiedniego przewodu audio i podłączyć jego jeden koniec do gniazda wyjściowego audio w urządzeniu, a drugi koniec do gniazda **AUDIO IN** projektora.
- 4. Jeśli to wymagane, można użyć innego odpowiedniego kabla audio i podłączyć jeden koniec kabla do gniazda **AUDIO OUT** projektora, a drugi koniec do głośników zewnętrznych (niedostarczone). Po wykonaniu połączenia dźwięk można regulować za pomocą menu ekranowego OSD projektora. Patrz rozdział ["Audio" na stronie 44](#page-43-0) w celu uzyskania szczegółowych informacji.
- **Jeśli wybrany obraz nie jest wyświetlany po włączeniu projektora, pomimo wybrania prawidłowego źródła wideo, należy sprawdzić, czy urządzenie źródłowe obrazu jest włączone i działa prawidłowo. Należy także sprawdzić, czy przewody doprowadzania sygnału są prawidłowo podłączone.**

## <span id="page-21-0"></span>**Obsługa projektora**

## <span id="page-21-2"></span><span id="page-21-1"></span>**Uruchamianie projektora**

1. Podłącz przewód zasilający do projektora i do gniazda elektrycznego. Włącz przełącznik gniazda elektrycznego (zależnie od wyposażenia). Sprawdź, czy po włączeniu zasilania **kontrolka POWER** na projektorze świeci się na pomarańczowo.

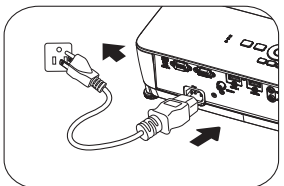

**• W przypadku tego urządzenia należy używać tylko oryginalnego wyposażenia (np. przewodu zasilającego), aby uniknąć ewentualnych zagrożeń, np. porażenia prądem elektrycznym lub pożaru.**

- **• Jeśli uaktywniona jest funkcja Bezpośrednie włączenie zasilania (w menu Zaawans. > Konfig. Systemu: Podstawowa)\*, nastąpi automatyczne włączenie projektora po podłączeniu przewodu zasilającego i doprowadzeniu zasilania. Patrz rozdział "Bezpośrednie włą[czenie zasilania" na stronie 54](#page-53-0) w celu uzyskania szczegółowych informacji.**
- **\*Są dwa rodzaje menu do wyboru. Jedno to Podstawowe, a drugie to Zaawansowane. Za pomocą menu Podstawowe możesz wybrać Typ menu, gdy do projektora nie dociera sygnał wejściowy. Za pomocą menu Zaawans. możesz wybrać Typ menu w menu Konfig. Systemu: Podstawowa > Menu ustawień. Patrz rozdział "Uż[ywanie menu" na stronie](#page-24-0)  [25](#page-24-0) w celu uzyskania szczegółowych informacji.**
- 2. Naciśnij przycisk **ZASILANIE** na **II**

projektorze lub przycisk **ON** na pilocie zdalnego sterowania, aby uruchomić projektor. Przycisk **ZASILANIE** zacznie migać i zaświeci się na pomarańczowo po włączeniu projektora.

 $\Box$ ĕE ₽∞⊝)⊟

Procedura uruchamiania trwa około 30 sekund. Na dalszym etapie uruchamiania wyświetlane jest logo startowe.

Obróć pierścień ostrości, aby dopasować wyrazistość obrazu (w razie potrzeby).

- **Jeśli projektor jest nadal gorący od ostatniego użycia, przed włączeniem zasilania lampy uruchomiony zostanie wentylator chłodzący na około 90 sekund.**
	- 3. Jeśli projektor jest uaktywniany po raz pierwszy, wybierz język menu ekranowego OSD, wykonując polecenia wyświetlane na ekranie.
	- 4. W przypadku wyświetlenia prośby o wprowadzenie hasła, naciśnij przyciski strzałek, aby wprowadzić sześciocyfrowe hasło. Patrz rozdział "Korzystanie z funkcji hasł[a" na stronie 28](#page-27-1) w celu uzyskania szczegółowych informacji.
	- 5. Włącz wszystkie podłączone urządzenia.
	- 6. Projektor rozpocznie wyszukiwanie sygnałów wejściowych. Aktualnie skanowany sygnał wejściowy wyświetlany jest na ekranie. Jeśli projektor nie wykryje prawidłowego sygnału, wyświetlany będzie nadal komunikat **"Brak sygnału**", aż sygnał wejściowy zostanie znaleziony.

Możesz również nacisnąć przycisk **SOURCE** na projektorze lub pilocie zdalnego sterowania, aby wybrać żądany sygnał wejściowy. Patrz rozdział "Przełączanie sygnałów wejś[ciowych" na stronie 30](#page-29-0) w celu uzyskania szczegółowych informacji.

**• Jeśli przez 3 minuty nie można wykryć żadnego sygnału, projektor automatycznie przejdzie do trybu PUSTY EKONOMICZNY.**

## <span id="page-22-0"></span>**Regulacja wyświetlanego obrazu Regulacja kąta projekcji**

Proiektor iest wyposażony w 1 przednią nóżkę do regulacji oraz 2 tylne nóżki do regulacji. Nóżki te służą do zmiany wysokości obrazu i kąta projekcji. Aby dokonać regulacji projektora:

- 1. Naciśnij dźwignię do szybkiego zwalniania i unieś przód projektora. Po ustawieniu obrazu w wybranym położeniu puść dźwignię do szybkiego zwalniania, aby zablokować nóżkę w danej pozycji. Możesz również obrócić przednią nóżkę do regulacji w celu zmiany wysokości obrazu.
- 2. Obróć tylne nóżki do regulacji w celu dokładnej regulacji kąta poziomego. Jeśli projektor nie jest ustawiony na płaskiej

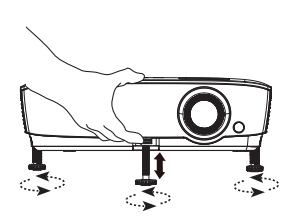

powierzchni lub ekran i projektor nie są do siebie ustawione prostopadle, wyświetlany obraz ulega zniekształceniu trapezoidalnemu. Aby skorygować to zniekształcenie, należy przejść do rozdziału ["Wykonywanie](#page-23-2)  [korekcji trapezowej" na stronie 24](#page-23-2) w celu uzyskania szczegółowych informacji.

- **Nie wolno patrzeć bezpośrednio na obiektyw, jeśli lampa jest włączona. Silny strumień światła z lampy może spowodować uszkodzenie narządów wzroku.**
	- **Podczas naciskania przycisku zwalniania nóżki do regulacji należy zachować ostrożność, ponieważ znajduje się on blisko wylotowego otworu wentylacyjnego, przez który odprowadzane jest gorące powietrze.**

## <span id="page-22-1"></span>**Automatyczna regulacja obrazu**

W niektórych przypadkach konieczna może być optymalizacja jakości obrazu. W tym celu należy nacisnąć przycisk **AUTO** na projektorze lub pilocie zdalnego sterowania. Aby zapewnić najlepszą jakość obrazu, wbudowana funkcja "Inteligentne automatyczne dostrajanie" w ciągu 3 sekund ponownie dopasuje wartości dla częstotliwości i zegara.

**• Funkcja ta jest dostępna wyłącznie po wybraniu analogowego sygnału PC (analogowego sygnału RGB).**

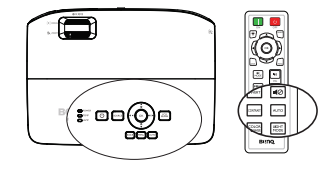

### <span id="page-23-0"></span>**Precyzyjna regulacja wielkości i wyrazistości obrazu**

- 1. Dopasuj wyświetlany obraz do żądanego rozmiaru przy użyciu pierścienia zmiany wielkości obrazu.
- 2. Następnie wyostrz obraz poprzez obracanie pierścienia ostrości.

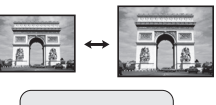

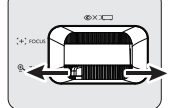

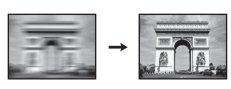

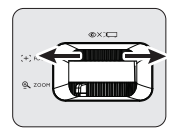

## <span id="page-23-2"></span><span id="page-23-1"></span>**Wykonywanie korekcji trapezowej**

Zniekształcenia trapezowe odnosi się do sytuacji, kiedy dolna lub górna krawędź wyświetlanego obrazu jest wyraźnie szersza. Zjawisko to występuje, gdy projektor nie jest ustawiony prostopadle do ekranu.

Aby to poprawić, poza dopasowaniem wysokości projektora, należy ręcznie dokonać korekty poprzez wykonanie jednej z poniższych czynności.

1. Naciśnij przyciski / / na projektorze lub na pilocie zdalnego sterowania, aby wyświetlić stronę **Korekcja trapezowa**.

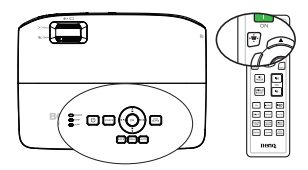

2. Naciśnij przycisk ▲/▼, aby ręcznie wyregulować pionowa korekcje trapezową.

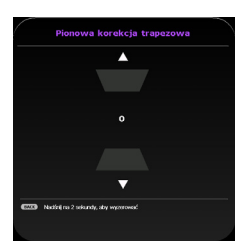

## <span id="page-24-1"></span><span id="page-24-0"></span>**Używanie menu**

Projektor wyposażony jest w menu ekranowe OSD, które umożliwia wykonywanie różnych regulacji i ustawień. Są dwa rodzaje menu do wyboru. Jedno to **Podst**, a drugie to Zaawansowane.

Poniżej omówione jest **menu Podst** – bez sygnału wejściowego.

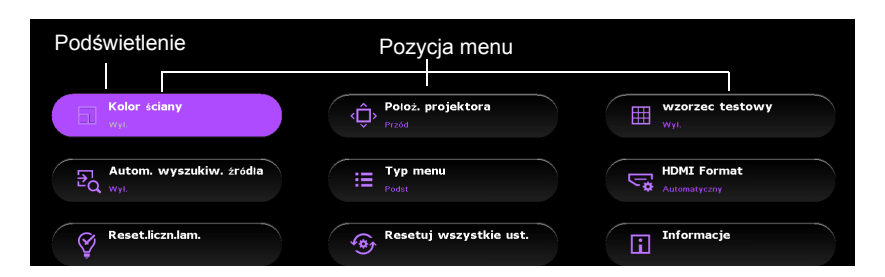

Poniżej przedstawiony przykład wyjaśnia, w jaki sposób należy ustawić menu OSD w **menu Podst**.

1. Naciśnij **MENU** w celu włączenia menu ekranowego OSD.

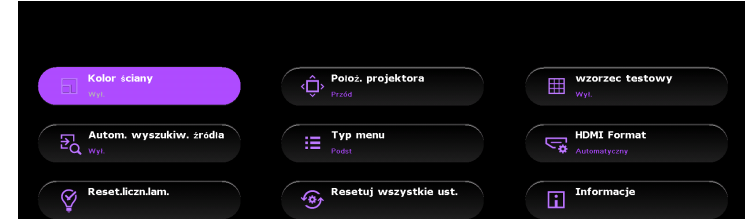

2. Użyj przycisków ▲/▼/◀/►, aby wybrać wymagany element i potwierdź wybór naciskając **OK**.

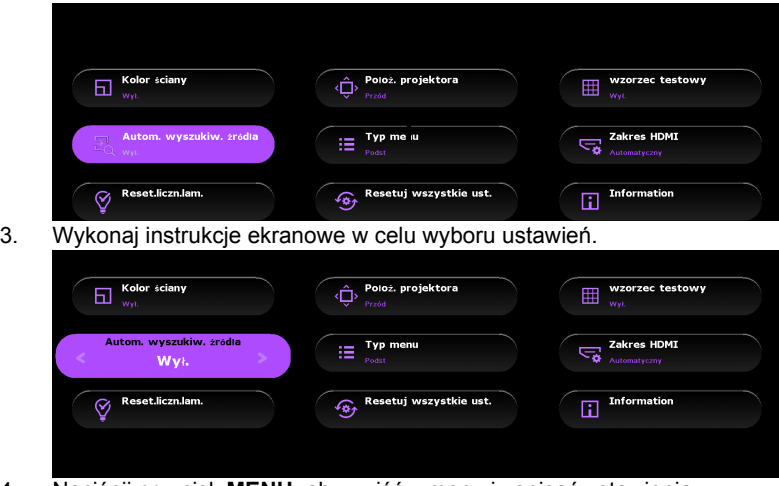

4. Naciśnij przycisk **MENU**, aby wyjść z menu i zapisać ustawienia.

Poniżej omówione jest **menu Podst** – z sygnałem wejściowym.

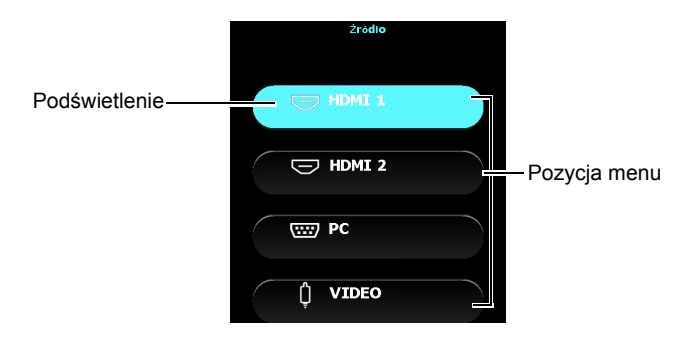

Poniżej przedstawiony przykład wyjaśnia, w jaki sposób należy ustawić menu OSD w **menu Podst**.

- 1. Naciśnij **MENU** w celu włączenia menu ekranowego OSD.
- Użyj ▲/▼, aby wybrać wymagany element i postępuj zgodnie z instrukcjami na ekranie w celu wyboru ustawień.
- 3. Naciśnij przycisk **MENU**, aby wyjść z menu i zapisać ustawienia.

Poniżej omówione jest menu **Zaawans.**.

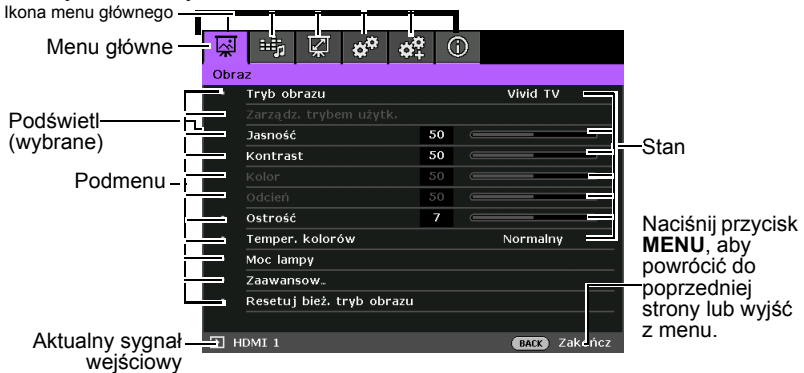

Poniżej przedstawiony przykład wyjaśnia, w jaki sposób należy ustawić menu ekranowe OSD.

1. Naciśnij **MENU** w celu włączenia menu ekranowego OSD.

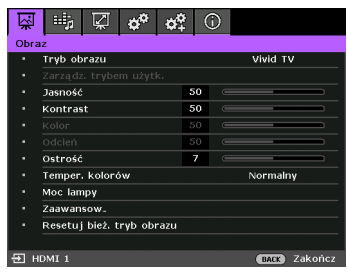

3. Naciśnij przycisk ▼, aby wybrać **Kolor tła**, a następnie naciśnij przyciski  $\blacktriangleleft$  / $\blacktriangleright$ , aby wybrać kolor tła.

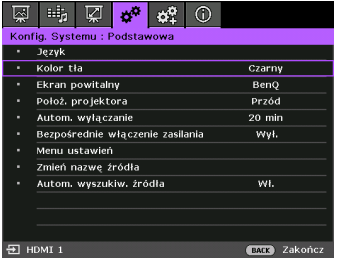

2. Użyj przycisków  $\blacktriangleleft / \blacktriangleright$ , aby wybrać menu **Konfig. Systemu: Podstawowa**.

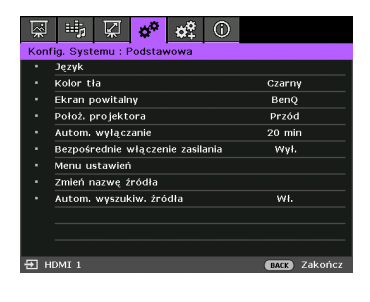

4. Naciśnij przycisk **MENU**, aby wyjść z menu i zapisać ustawienia.

## <span id="page-27-0"></span>**Zabezpieczanie projektora Używanie linki zabezpieczającej**

Projektor należy zamocować w bezpiecznym miejscu, aby zapobiec jego kradzieży. W innym wypadku należy zakupić blokadę, np. linkę zabezpieczającą Kensington, w celu zabezpieczenia projektora. Gniazdo blokady Kensington znajduje się z tylnej części projektora. W celu uzyskania szczegółowych informacji należy zapoznać się z elementem 20 na stronie 10.

Linka zabezpieczająca Kensington jest zazwyczaj układem, który składa się z klucza i zamknięcia. Należy zapoznać się z dokumentacją dołączoną do zabezpieczenia, aby uzyskać informacje na temat sposobu jego użytkowania.

## <span id="page-27-1"></span>**Korzystanie z funkcji hasła**

Ze względów bezpieczeństwa i w celu ochrony przed nieautoryzowanym użytkowaniem, projektor wyposażony jest w opcję, która umożliwia ustawienia zabezpieczenia hasłem. Hasło można ustawić poprzez menu ekranowe OSD.

**OSTRZEŻENIE: Kłopotliwą sytuacją będzie, jeśli aktywowana zostanie funkcjonalność blokady włączania zasilania, a następnie użytkownik zapomni hasła. Dlatego należy wydrukować niniejszą Instrukcję (jeżeli jest to konieczne) i zapisać w niej używane hasło, a następnie przechowywać ją w bezpiecznym miejscu, aby można się było do tej instrukcji odwołać w przyszłości.**

## **Ustawianie hasła**

**Po ustawieniu hasła nie można używać projektora, chyba że po każdorazowym uruchomieniu urządzenia zostanie wprowadzone prawidłowe hasło.**

- 1. Otwórz menu ekranowe OSD i upewnij się, że **Typ menu** jest ustawione jako **Zaawans.**. Patrz rozdział "Uż[ywanie menu" na stronie 25](#page-24-0) w celu uzyskania szczegółowych informacji.
- 2. Przejdź do menu **Konfig. Systemu: Zaawans.** > **Hasło > Zmień hasło** i naciśnij przycisk **OK** na projektorze lub pilocie zdanego sterowania.
- 3. Należy wprowadzić nowe lub aktualnie używane hasło. Zgodnie z rysunkiem przedstawionym z prawej strony, cztery przyciski strzałek (▲, ▶, ▼, ◀) odpowiadają odpowiednio czterem cyfrom (1, 2, 3, 4). Za pomocą przycisków strzałek wprowadź 6 cyfr wybranego hasła.
- 4. Potwierdź nowe hasło wprowadzając ponownie to hasło. Po ustawieniu hasła menu OSD przełącza się z powrotem na stronę **Hasło**.

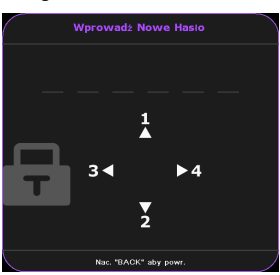

**WAŻNE: Wprowadzane cyfry wyświetlane będą na ekranie w postaci gwiazdek. Wybrane hasło należy zapisać w tej Instrukcji przed bądź niezwłocznie po ustawieniu hasła, aby możliwy był dostęp do hasła w przypadku, gdy użytkownik zapomni ustawione hasło.**

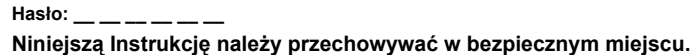

- 5. Naciśnij przycisk  $\blacktriangledown$ , aby wybrać **Blokada włączania**, a następnie wybierz Wł. naciskając odpowiednio przyciski  $\blacktriangleleft$  / $\blacktriangleright$ .
- 6. Aby wyjść z menu ekranowego OSD, naciśnij przycisk **MENU** na projektorze lub pilocie zdanego sterowania.

## **Postępowanie w przypadku zapomnienia hasła**

Jeśli funkcja hasła jest włączona, po każdorazowym właczeniu projektora użytkownik proszony jest o wprowadzenie sześciocyfrowego hasła. Jeżeli zostanie wprowadzone błędne hasło, na ekranie wyświetlany jest przez trzy sekundy komunikat błędnego hasła, a następnie

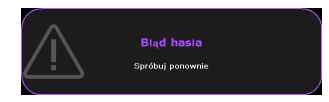

wyświetlany jest kolejny komunikat **"Wprowadź**

**Aktualne Hasło"**. Można ponownie wprowadzić sześciocyfrowe hasło, bądź w przypadku, gdy hasło nie zostało zapisane w Instrukcji lub użytkownik całkowicie zapomniał hasło, możliwe jest wykonanie procedury przywracania hasła. Patrz rozdział ["Wprowadzane procedury przywracania has](#page-28-0)ła" na stronie 29 w celu uzyskania szczegółowych informacji.

W przypadku wprowadzenia 5 razy z rzędu nieprawidłowego hasła nastąpi automatyczne wyłączenie projektora w krótkim czasie.

## <span id="page-28-0"></span>**Wprowadzane procedury przywracania hasła**

1. Naciśnij i przytrzymaj przez 3 sekundy przycisk **AUTO** na projektorze lub pilocie zdalnego sterowania. Na ekranie wyświetli się zakodowany numer.

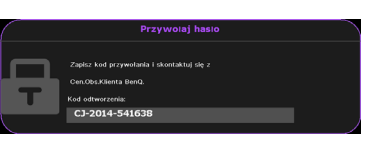

- 2. Zapisz ten numer i wyłącz projektor.
- 3. Aby odszyfrować ten numer, skorzystaj z pomocy lokalnego centrum serwisowego firmy BenQ. Konieczne może być przedłożenie dowodu zakupu w celu potwierdzenia, że jesteś uprawnionym użytkownikiem danego projektora.

### **Zmiana hasła**

- 1. Otwórz menu ekranowe OSD i upewnij się, że **Typ menu** jest ustawione jako **Zaawans.**. Patrz rozdział "Uż[ywanie menu" na stronie 25](#page-24-0) w celu uzyskania szczegółowych informacji.
- 2. Przejdź do menu **Konfig. Systemu: Zaawans.** > **Hasło > Zmień hasło** i naciśnij przycisk **OK** na projektorze lub pilocie zdanego sterowania.
- 3. Na ekranie wyświetlany jest komunikat **"Wprowadź Aktualne Hasło"**.
- 4. Wprowadź stare hasło.
	- **Jeżeli hasło jest prawidłowe, wyświetlany jest kolejny komunikat "Wprowadź Nowe Hasło".**
	- **Jeżeli hasło jest nieprawidłowe, na ekranie wyświetlany jest przez 3 sekundy komunikat błędnego hasła. Następnie wyświetlany jest kolejny komunikat "Wprowadź Aktualne Hasło", aby ponownie wprowadzić hasło. Aby**

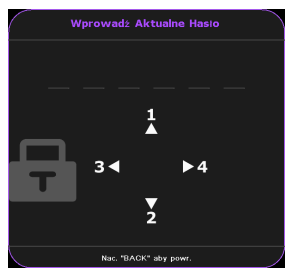

**anulować zmianę lub wypróbować inne hasło, możesz nacisnąć przycisk BACK na projektorze lub pilocie zdanego sterowania.**

5. Wprowadź nowe hasło.

**WAŻNE: Wprowadzane cyfry wyświetlane będą na ekranie w postaci gwiazdek. Wybrane hasło należy zapisać w tej Instrukcji przed bądź niezwłocznie po ustawieniu hasła, aby możliwy był dostęp do hasła w przypadku, gdy użytkownik zapomni ustawione hasło.**

**Hasło: \_\_ \_\_ \_\_ \_\_ \_\_ \_\_ Niniejszą Instrukcję należy przechowywać w bezpiecznym miejscu.**

- 6. Potwierdź nowe hasło wprowadzając ponownie to hasło.
- 7. Nowe hasło dla projektora zostało prawidłowo ustawione. Przy ponownym uruchomieniu projektora pamiętaj o wprowadzeniu nowego hasła.
- 8. Aby wyjść z menu ekranowego OSD, naciśnij przycisk **MENU** na projektorze lub pilocie zdanego sterowania.

## **Wyłączanie funkcji hasła**

Aby wyłączyć zabezpieczanie hasłem, przejdź do menu **Konfig. Systemu: Zaawans.** > **Hasło > Blokada włączania** i naciśnij przycisk **OK** na projektorze lub pilocie zdanego sterowania. Na ekranie wyświetlany jest komunikat **"WPROWAD HASŁO"**. Należy wprowadzić aktualnie używane hasło.

- **Jeśli hasło jest prawidłowe, menu OSD przełącza się z powrotem na stronę Blokada włączania z podświetloną opcją Wył.**
- **Jeżeli hasło jest nieprawidłowe, na ekranie wyświetlany jest przez 3 sekundy komunikat błędnego hasła. Następnie wyświetlany jest kolejny komunikat "WPROWAD HASŁO", aby ponownie wprowadzić hasło. Aby anulować zmianę lub wypróbować inne hasło, możesz nacisnąć przycisk BACK na projektorze lub pilocie zdanego sterowania.**

**Pomimo, że funkcja hasła jest wyłączona, stare hasło należy trzymać przy sobie w każdym momencie, gdy konieczne będzie ponowne uaktywnienie funkcji hasła poprzez wprowadzenie tego hasła.**

## <span id="page-29-1"></span><span id="page-29-0"></span>**Przełączanie sygnałów wejściowych**

Projektor może być podłączony jednocześnie do wielu urządzeń. Jednak w danym momencie może on wyświetlać tylko jeden obraz pełnoekranowy. Po uruchomieniu projektor automatycznie wyszukuje dostępne źródła sygnału.

Upewnij się, że funkcja **Autom. wyszukiw. źródła**\* jest ustawiona na Wł. (domyślne ustawienie projektora), jeżeli projektor ma automatycznie wyszukiwać źródła sygnału.

**\*Możesz ustawić funkcję Autom. wyszukiw. źródła w menu Podstawowe, gdy do projektora nie dociera sygnał wejściowy lub w menu Zaawans. > Konfig. Systemu: Podstawowa.**

Istnieje także możliwość ręcznego przełączania pomiędzy dostępnymi sygnałami źródłowymi.

1. Naciśnij **SOURCE** na projektorze lub pilocie. Nastąpi wyświetlenie paska wyboru źródła.

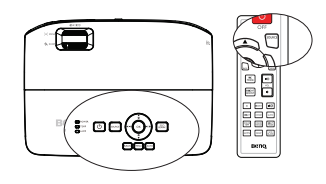

2. Naciskaj przyciski ▲ / ▼ aż do wybrania wymaganego sygnału, a następnie naciśnij przycisk **OK** na projektorze lub pilocie zdanego sterowania. Po wykryciu sygnału przez chwilę wyświetlane będą na ekranie informacje na temat wybranego źródła. W przypadku podłączenia wielu urządzeń do projektora należy powtórzyć czynności 1–2, aby wyszukać kolejne źródło

sygnału. **• Poziom jasności wyświetlanego obrazu będzie odpowiednio ulegał zmianie podczas przełączania się pomiędzy różnymi sygnałami wejściowymi. Prezentacje danych "PC" (w** 

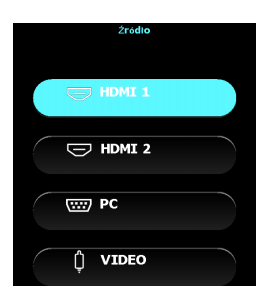

**postaci graficznej), w których używane są nieruchome obrazy, są zazwyczaj jaśniejsze od materiałów "wideo", w których stosowane są głównie obrazy ruchome (filmy).**

- **Rodzaj sygnału źródłowego wpływa na opcje, które dostępne są dla Trybu obrazu. Patrz rozdział ["Wybór trybu obrazu" na stronie 33](#page-32-2) w celu uzyskania szczegółowych informacji.**
- **Naturalna rozdzielczość wyświetlania dostępna jest w formacie 16:9. W celu uzyskania najlepszych rezultatów dla wyświetlanego obrazu należy wybrać i używać sygnału wejściowego, który dostarczany jest przy takiej rozdzielczości. Pozostałe rozdzielczości będą skalowane przez projektor w zależności od ustawienia formatu obrazu, które może doprowadzać do pewnego zniekształcenia lub utraty wyrazistości obrazu. Patrz rozdział ["Wybór formatu obrazu" na stronie 31](#page-30-0) w celu uzyskania szczegółowych informacji.**

## <span id="page-30-0"></span>**Wybór formatu obrazu**

"Format obrazu" to stosunek szerokości obrazu do jego wysokości. Po pojawieniu się cyfrowego przetwarzania sygnału cyfrowe urządzenia wyświetlające, np. taki projektor, mogą dynamicznie rozciągać i skalować wyjście obrazu do różnych formatów, innych niż ten, jaki posiada sygnał wejściowy obrazu. Aby zmienić format wyświetlanego obrazu (niezależnie od tego, jaki jest format źródła):

- 1. Otwórz menu ekranowe OSD i upewnij się, że **Typ menu** jest ustawione jako **Zaawans.**. Patrz rozdział "Uż[ywanie menu" na stronie 25](#page-24-0) w celu uzyskania szczegółowych informacji.
- 2. Przejdź do menu **Wyświetlacz** > **Format obrazu**.
- 3. Naciśnij odpowiednio przyciski </>> </>
Aby wybrać format obrazu odpowiedni dla formatu sygnału wideo i spełniający własne oczekiwania wyświetlania.

### **Informacje dotyczące współczynnika kształtu**

**Na poniższych rysunkach ciemne fragmenty stanowią nieaktywne obszary, natomiast białe fragmenty są obszarami aktywnymi. Menu ekranowe OSD mogą być wyświetlane na tych nieużywanych czarnych obszarach.**

- 1. **Automatyczny**: umożliwia proporcjonalne skalowanie obrazu, aby dopasować natywną rozdzielczość projektora na jego szerokości w pionie i poziomie. Jest to tryb odpowiedni dla sygnału źródłowego w formacie innym niż 4:3 i 16:9, kiedy ma być uzyskana największa powierzchnia ekranu bez konieczności zmiany formatu obrazu.
- 2. **4:3**: powoduje skalowanie obrazu w taki sposób, że jest on wyświetlany na środku ekranu w formacie 4:3. Jest to najbardziej odpowiednie ustawienie dla obrazów 4:3, np. w monitorach komputerowych, odbiornikach telewizyjnych o standardowej rozdzielczości i w przypadku filmów DVD w formacie 4:3, ponieważ powoduje ono wyświetlenie obrazu bez zmiany formatu.
- 3. **16:9**: powoduje skalowanie obrazu w taki sposób, że jest on wyświetlany na środku ekranu w formacie 16:9. Jest to najbardziej odpowiednie ustawienie dla obrazów, które już posiadają format 16:9, np. odbiorniki telewizyjne HD, ponieważ powoduje ono wyświetlenie tych obrazów bez zmiany formatu.
- 4. **Szeroki**: rozciąga obraz poziomo w sposób nieliniowy, taki że krawędzie obrazu są rozciągane bardziej niż środek obrazu, w celu zapobieżenia zniekształceniom centralnej części obrazu. Nadaje się to do sytuacji, kiedy chcesz zwiększyć szerokość obrazu o

formacie 4:3 na ekran o formacie 16:9. Nie powoduje to zmiany wysokości. Niektóre filmy szerokoekranowe zostały wyprodukowane z szerokością zmniejszoną do formatu 4:3, i najlepiej ogląda się je po rozciągnięciu do oryginalnej szerokości z zastosowaniem tego ustawienia.

5. **Skrz. pocztowa (LB)**: Skaluje obraz w celu dostosowania do natywnej rozdzielczości projektora jego szerokości w poziomie i zmienia wysokość obrazu do 3/4 szerokości projekcji. Może to dać obraz wyższy niż może być wyświetlony i część obrazu jest tracona (nie w jest wyświetlana) na górnej i dolnej krawędzi projekcji. Funkcja nadaje się do wyświetlania filmów, które są prezentowane w formacie letter box (z czarnymi pasami na górze i na dole).

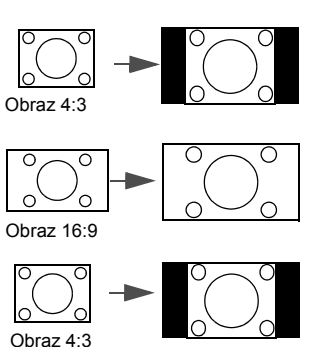

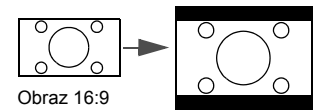

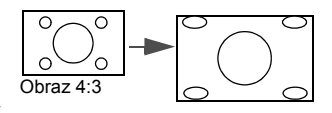

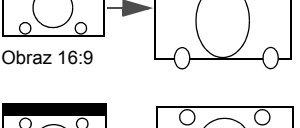

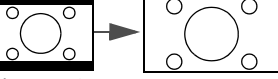

Skrz. pocztowa format obrazu

## <span id="page-32-2"></span><span id="page-32-1"></span><span id="page-32-0"></span>**Optymalizacja obrazu Wybór trybu obrazu**

Projektor wyposażony jest w wiele wstępnie ustawionych trybów obrazu, dlatego też można wybrać jeden z nich w celu dopasowania do warunków roboczych i typu sygnału wejściowego. Aby wybrać odpowiedni tryb pracy, który spełnia oczekiwania, można wykonać jedną z poniższych czynności.

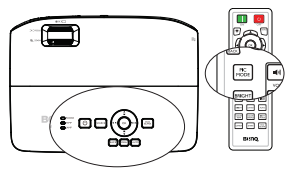

- Naciskaj przycisk **OK** na projektorze lub **PIC MODE** na pilocie zdalnego sterowania aż do wybrania wymaganego trybu.
- Przejdź do menu **Tryb obrazu** (znajdującego się w menu **Podst**, gdy do projektora dociera sygnał wejściowy lub w menu **Zaawans.** > **Obraz**), a nastepnie naciśnii przyciski (/>, aby wybrać wymagany tryb.

Tryby obrazu wyszczególnione są poniżej.

- 1. **Jasny** tryb: Maksymalna jasność wyświetlanego obrazu. Tryb ten jest odpowiedni dla warunków, w których wymagana jest wyjątkowo wysoka jasność, np. w przypadku używania projektora w dobrze oświetlonych pomieszczeniach.
- 2. **Vivid TV** tryb: Dzięki dobrze nasyconym kolorom, precyzyjnej ostrości oraz wysokiemu poziomowi jasności tryb **Vivid TV** nadaje się idealnie do oglądania filmów w salonie przy słabym oświetleniu otoczenia.
- 3. **Kino**tryb: Dzięki dokładnemu odwzorowaniu kolorów i najgłębszemu kontrastowi przy niskim poziomie jasności tryb Kino nadaje się do odtwarzania filmów w warunkach całkowitego zaciemnienia, na przykład w komercyjnych kinach.
- 4. **Sport**tryb: Optymalizacja koloru zielonego i ludzkiej skóry z myślą o oglądaniu imprez sportowych.
- 5. Tryb **Użytkownik 1/Użytkownik 2**: Przywołuje ustawienia spersonalizowane w oparciu o aktualnie dostępne tryby obrazu. Patrz rozdział ["Ustawianie trybu](#page-32-3)  Użytkownik 1/Uż[ytkownik 2" na stronie 33](#page-32-3) w celu uzyskania szczegółowych informacii.

### <span id="page-32-3"></span>**Ustawianie trybu Użytkownik 1/Użytkownik 2**

Jeżeli aktualnie dostępne tryby obrazu nie spełniają oczekiwań, dostępne są dwa tryby niestandardowe, które definiowane są przez użytkownika. Można użyć jednego z trybów obrazu (oprócz Użytkownik 1/Użytkownik 2) jako punktu początkowego i dopasować ustawienia.

- 1. Otwórz menu ekranowe OSD i przejdź do funkcji **Tryb obrazu**.
- 2. Naciśnij odpowiednio przyciski </a> />, aby wybrać Użytkownik 1 lub Użytkownik 2.
- 3. Naciśnij przycisk , aby wybrać **Zarządz. trybem użytk.**.

#### **Funkcja ta jest tylko dostępna wyłącznie, gdy tryb Użytkownik 1 lub Użytkownik 2 jest wybrany w pozycji podmenu Tryb obrazu.**

- 4. Naciśnij odpowiednio przyciski  $\blacktriangleleft$  / $\blacktriangleright$ , aby wybrać tryb obrazu, który najbardziej odpowiada oczekiwaniom.
- 5. Naciśnij przycisk ▼, aby wybrać pozycję podmenu, która ma być zmieniona, a następnie ustaw wartość za pomocą przycisków </a> . Patrz rozdział "Dokł[adna regulacja jako](#page-34-0)ści obrazu" poniżej w celu uzyskania szczegółowych informacji.
- 6. Ustawienia zostaną zapisane po wybraniu.

## **Zmiana nazwy trybów użytkownika**

Nazwy Użytkownik 1 i Użytkownik 2 możesz łatwo zmienić na nazwiska, w celu identyfikacji lub zrozumienia przez użytkowników niniejszego projektora Nowa nazwa może mieć do 12 znaków, w tym angielskie litery(A-Z, a-z), cyfry (0-9) i spacje ().

Zmiana nazwy trybów użytkownika:

- 1. Upewnij się, że **Typ menu** jest **Zaawans.**. Patrz rozdział "Uż[ywanie menu"](#page-24-0)  [na stronie 25](#page-24-0) w celu uzyskania szczegółowych informacji.
- 2. Przejdź do menu **Obraz** > **Tryb obrazu** > Użytkownik 1 lub Użytkownik 2.
- 3. Przejdź do polecenia **Zarządz. trybem użytk.** > **Zmień nazwę tr. użytk.** i naciśnij przycisk **OK** na projektorze lub pilocie zdalnego sterowania.
- 4. Naciśnij przyciski ▲/▼, aby wybrać element do zmiany nazwy, a nastepnie naciśnij przycisk **OK** na projektorze lub pilocie zdalnego sterowania. Pierwsza litera zostanie podświetlona białym polem.
- 5. Naciśnij przyciski ▲/▼, aby wybrać pierwszą literę.
- 6. Naciskaj przycisk  $\blacktriangleright$ , aby przejść dalej, dopóki nowa nazwa nie zostanie ustawiona, a następnie naciśnij przycisk **OK** na projektorze lub pilocie zdalnego sterowania w celu potwierdzenia.
- 7. Powtórz kroki od 4 do 6, jeżeli chcesz zmienić inne nazwy.

## **Resetowanie bieżącego trybu obrazu**

Wszystkie regulacje wykonane w **menu Zaawans.** > **Obraz** (z wyjątkiem **Zarządz. trybem użytk.**) można cofnąć do ustawień fabrycznych, naciskając przycisk po wybraniu **Resetuj**.

W celu przywrócenia ustawień fabrycznych dla trybu obrazu:

- 1. W menu **Obraz** wybierz **Tryb obrazu** i naciśnij przycisk  $\blacktriangleleft / \blacktriangleright$ , aby wybrać tryb obrazu ( w tym Użytkownik 1 lub Użytkownik 2), który chcesz zresetować.
- 2. Naciśnij przycisk , aby wybrać **Resetuj bież. tryb obrazu**, a następnie naciśnij przycisk **OK** na projektorze lub pilocie zdalnego sterowania. Na ekranie wyświetlany jest komunikat potwierdzenia.
- 3. Naciśnij przyciski  $\blacktriangleleft / \blacktriangleright$ , aby wybrać **Resetuj**, a następnie naciśnij przycisk **OK** na projektorze lub pilocie zdalnego sterowania. Trybu obrazu powróci do początkowych ustawień fabrycznych.
- 4. Powtórz kroki od 1 do 3, jeżeli chcesz zresetować inne tryby obrazu.
- **Nie pomyl funkcji Resetuj bież. tryb obrazu z funkcją Resetuj wszystkie ustawienia (która znajduje się w menu Podstawowe, gdy do projektora nie dociera sygnał wejściowy lub w menu Zaawans. > Konfig. Systemu: Zaawans.). Funkcja Resetuj wszystkie ustawienia przywraca do ustawień fabrycznych większość parametrów całego systemu. Patrz rozdział ["Resetuj wszystkie ust." na stronie 56](#page-55-0) w celu uzyskania szczegółowych informacji.**

## **Używanie funkcji "Kolor ściany"**

W przypadku projekcji na kolorowej powierzchni, np. na ścianie pomalowanej na inny kolor niż biały, funkcja **Kolor ściany** umożliwia korekcję kolorów wyświetlanego obrazu, aby zapobiec ewentualnym rozbieżnościom kolorów między obrazem źródłowym a wyświetlanym.

Aby użyć tej funkcji, należy przejść do **menu Zaawans.** > **Wyświetlacz** > **Kolor ściany**, a następnie nacisnąć przyciski </>
i>, aby wybrać kolor, który najlepiej odpowiada kolorowi powierzchni projekcji. Dostępnych jest do wyboru wiele wstępnie skalibrowanych kolorów: Jasnożółty, Różowy, Zielony i Niebieski.

## <span id="page-34-0"></span>**Dokładna regulacja jakości obrazu**

Zgodnie z wykrytym rodzajem sygnału, istnieją pewne funkcje definiowane przez użytkownika, które są dostępne w przypadku wybrania trybu Użytkownik 1 lub Użytkownik 2. Zależnie od potrzeb, należy odpowiednio dopasować te funkcje poprzez ich wybranie i naciśniecie przycisków  $\blacktriangleleft$  /  $\blacktriangleright$  na projektorze lub na pilocie zdalnego sterowania.

### **Regulacja parametru Jasność**

Im wyższa wartość, tym jaśniejszy obraz. Natomiast, im niższa wartość ustawienia, tym ciemniejszy obraz. Należy dopasować to ustawienie w taki sposób, aby czarne obszary obrazu były rzeczywiście ciemne, a detale w tych obszarach były widoczne.

### **Regulacja parametru Kontrast**

Im wyższa wartość, tym większy kontrast. Należy użyć tego parametru, aby ustawić szczytowy poziom bieli po tym, jak wcześniej dopasowane zostało ustawienie **Jasność** do wybranego wyjścia i warunków projekcji.

### **Regulacja parametru Kolor**

Niższa wartość ustawienia generuje mniej nasycone kolory. Jeżeli ustawienie to jest za wysokie, kolory na obrazie będą przesycone, sprawiając, że obraz będzie nierealistyczny.

### **Regulacja parametru Odcień**

Im wyższa wartość, tym obraz robi się bardziej czerwony. Im mniejsza wartość, tym obraz robi się bardziej zielony.

### **Regulacja parametru Ostrość**

Im wyższa wartość, tym obraz jest ostrzejszy. Im niższa wartość, tym obraz staje się bardziej miękki.

Możesz również wyregulować **Jasność**, **Kontrast** lub **Ostrość** korzystając z przycisku **BRIGHT**, **CONTRAST** lub **SHARP** na pilocie zdalnego sterowania.

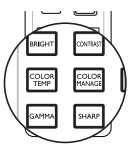

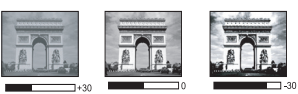

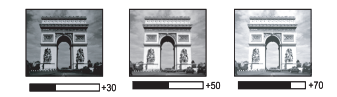

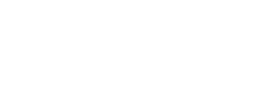

## <span id="page-35-0"></span>**Zaawansowane elementy sterowania jakością obrazu**

W **menu Zaawans.** > **Obraz** > **Zaawansow…** znajdują się bardziej zaawansowane funkcje, które można regulować zgodnie z preferencjami. Aby zapisać ustawienia naciśnij przycisk **MENU**, aby wyjść z menu ekranowego OSD.

### **Ustawianie poziomu czerni**

W celu wybrania 0 IRE lub 7,5 IRE wybierz **Poziom czerni** i naciśnij przycisk / na projektorze lub pilocie zdalnego sterowania.

Skala szarości sygnału wideo mierzona jest w jednostkach IRE. W niektórych rejonach, które korzystają ze standardu NTSC TV skala szarości mierzona jest w zakresie od 7,5 IRE (czarny) do 100 IRE (biały); jednak w innych regionach, w których używane są urządzenia w systemie PAL lub japoński standard NTSC, skala szarości mierzona jest w zakresie od 0 IRE (czarny) do 100 IRE (biały). Sugerujemy sprawdzenie źródła sygnału wejściowego, czy korzysta ono z sygnału

z 0 IRE czy 7,5 IRE, a następnie wybranie odpowiedniej wartości.

## **Służy do Wybór gamma**

Wybierz **Wybór gamma** w **menu Zaawans.** > **Obraz** > **Zaawansow…**, a następnie wybierz tryby, naciskając przyciski </a> na projektorze lub pilocie zdalnego sterowania.

Wybierz preferowany tryb gamma spośród 1.6/1.8/2.0/2.1/2.2/2.3/2.4/2.5/2.6/2.8. Korekcja Gamma umożliwia dostosowanie do intensywności obrazu (jasność) w celu dokładniejszego dopasowania do źródła.

## **Regulacja parametru Brilliant Color**

Wybierz **Brilliant Color** w **menu Zaawans.** > **Obraz** > **Zaawansow…**, a następnie wybierz tryby, naciskając przyciski </a> na projektorze lub pilocie zdalnego sterowania.

W przypadku tej funkcji zastosowany jest nowy algorytm przetwarzania kolorów oraz ulepszenia poziomów systemowych, które umożliwiają osiągnięcie większej jasności przy jednoczesnym zapewnieniu bardziej realnych i bardziej wyrazistych kolorów na obrazie. Umożliwia to uzyskanie o ponad 50% większej jasności w obrazach średnio stonowanych, które są charakterystyczne dla materiałów wideo i scen naturalnych w taki sposób, aby projektor generował obrazy w realistycznych i naturalnych kolorach. Jeśli preferowane są obrazy z taką jakością, należy wybrać opcję Wł. W przeciwnym razie należy wybrać opcję Wył.

## **Wybór parametru Temper. kolorów**

Wybierz **Temper. kolorów** w **menu Zaawans.** > **Obraz** > **Zaawansow…**, a następnie dostosuj wartości, naciskając przyciski (> na projektorze lub pilocie zdalnego sterowania.

Dostępne jest kilka ustawień temperatury barwowej.

1. Lampa natywna: przy oryginalnej temperaturze barwowej lampy i większej jasności. To ustawienie jest odpowiednie dla warunków, w których wymagana jest

wysoka jasność, np. w przypadku wyświetlania obrazów w dobrze oświetlonych pomieszczeniach.

- 2. Ciepło: daje wrażenie czerwonego odcienia bieli obrazów.
- 3. Normalny: Zachowuje normalne odcienie bieli.
- 4. Zimno: daje wrażenie niebieskiego odcienia bieli obrazów.

**\*Informacje dotyczące temperatury barwowej:**
Istnieje wiele różnych odcieni, które z wielu powodów uznawane są za kolor biały. Jedna z popularnych metod przedstawiania bieli to "temperatura kolorów". Kolor biały przy niskiej temperaturze barwowej przesycony jest kolorem czerwonym. Z kolei kolor biały przy wysokiej temperaturze barwowej wydaje się być zbytnio przesycony kolorem niebieskim.

## <span id="page-36-0"></span>**Ustawienie preferowanej temperatury barwowej**

Wybierz **Regulowanie Temper. koloru** w menu **Zaawans.** > **Obraz** > **Zaawansow…**, a następnie naciśnij przycisk **OK** na projektorze lub pilocie zdalnego sterowania.

- 1. Wybierz **Temper. kolorów** i wybierz Zimno, Normalny, Lampa natywna lub Ciepło naciskając  $\blacktriangleleft$  / $\blacktriangleright$  na projektorze lub na pilocie.
- 2. Przejdź do polecenia **Zaawansow…** > **Regulowanie Temper. koloru**, a następnie naciśnij przycisk **OK** na projektorze lub pilocie zdanego sterowania.
- 3. Naciśnij  $\triangle$  / $\blacktriangledown$ , aby wybrać element do zmiany i wyreguluj wartości naciskając  $\blacktriangleleft$  /  $\blacktriangleright$  .
	- **Wzm. czerwieni/Wzm. zieleni/Wzm. niebieskiego: Regulacja poziomów kontrastu kolorów czerwony, zielony i niebieski.**
	- **Korekta czerwieni/Korekta zieleni/Korekta niebieskiego: Regulacja poziomów jasności kolorów czerwony, zielony i niebieski.**
- 4. Naciśnij przycisk **MENU** na projektorze lub pilocie zdalnego sterowania, aby wyjść z menu i zapisać ustawienia.

### <span id="page-36-1"></span>**Zarządzanie kolorami**

W większości przypadków instalacyjnych, zarządzanie kolorami nie będzie konieczne, np. w sali lekcyjnej, sali konferencyjnej, czy poczekalni, gdzie światła są zapalone przez cały czas, bądź w pomieszczeniach,w których wpada światło dzienne przez okna budynku.

Użycie zarządzania kolorami należy brać pod uwagę tylko w przypadku trwałego montażu projektora w miejscach, gdzie kontrolowany jest poziom oświetlenia, np. w salach konferencyjnych, salach wykładowych lub w pomieszczeniach wyposażonych w kino domowe. Zarządzanie kolorami zapewnia precyzyjne dopasowanie kolorów aby, jeżeli zaistnieje taka potrzeba, uzyskać dokładniejsze odwzorowanie kolorów.

Właściwe zarządzanie kolorami można tylko uzyskać w kontrolowanych i powtarzalnych warunkach projekcji. Do pomiaru odwzorowania kolorów należy użyć kolorymetru (miernika koloru światła) i zapewnić odpowiedni zestaw obrazów źródłowych. Narzędzia te nie są dostarczane wraz z projektorem, jednakże sprzedawca projektora powinien być w stanie udzielić odpowiednich porad lub nawet skierować do doświadczonego instalatora.

**Zarządzanie kolorami** pozwala na regulację sześciu zestawów kolorów (RGBCMY). W przypadku wybrania każdego koloru, możliwe jest niezależne dopasowanie jego zakresu i nasycenia zgodnie z własnymi preferencjami. W przypadku zakupu płyty testowej zawierającej różne wzorce testowe kolorów można jej użyć do testowania sposobu wyświetlania kolorów na monitorach, telewizorach, projektorach itd. W tym celu należy wyświetlić za pomocą projektora obraz z płyty, a następnie przejść do menu **Zarządzanie kolorami** w celu dokonania regulacji.

W celu regulacji ustawień:

- 1. Przejdź do **menu Zaawans. > Obraz > Zaawansow…** i wybierz **Zarządzanie kolorami**.
- 2. Naciśnij przycisk **OK** na projektorze lub pilocie, aby wyświetlić stronę **Zarządzanie kolorami**.
- 3. Wybierz Kolor podstawowy, a następnie naciśnij przyciski  $\blacktriangleleft$  / $\blacktriangleright$ , aby wybrać kolor: czerwony, żółty, zielony, cyjan, niebieski lub magenta.

4. Naciśnij przycisk ▼, aby wybrać Barwa, a następnie naciśnij odpowiednie przyciski ◀ /▶ . aby wybrać zakres danego koloru. Zwiększenie zakresu powoduje uwzględnienie kolorów składających się w większych proporcjach z dwóch sąsiadujących kolorów. Aby uzyskać informacje na temat wzajemnej zależności kolorów, należy zapoznać się z rysunkiem przedstawionym z prawej strony. Na przykład, jeśli wybrany zostanie kolor czerwony, a jego zakres ustawiony będzie na wartość 0, nastąpi wybranie tylko czystego koloru czerwonego dla

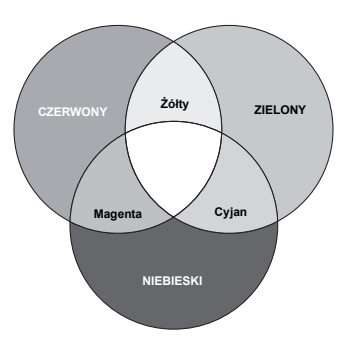

wyświetlanego obrazu. Zwiększenie tego zakresu spowoduje uwzględnienie koloru czerwonego zbliżonego do koloru żółtego i magenta.

- 5. Naciśnij przycisk ▼, aby wybrać Wzmocnienie i dopasować wartości do własnych preferencji poprzez naciśniecie przycisków ( $\blacktriangleright$ ). Wpłynie to na poziom kontrastu wybranego koloru podstawowego. Wszelkie dokonane regulacje będzie można niezwłocznie zaobserwować na ekranie.
- 6. Naciśnij przycisk ▼, aby wybrać Nasycenie i dopasować wartości do własnych preferencji poprzez naciśniecie przycisków (> . Wszelkie dokonane regulacje będzie można niezwłocznie zaobserwować na ekranie. Na przykład, jeśli wybrany zostanie kolor czerwony, a jego wartość zostanie ustawiona na poziomie 0, wpłynie to tylko na nasycenie czystego koloru czerwonego.
	- **Nasycenie określa ilość koloru dla danego obrazu. Niższe ustawienia generują mniej nasycone kolory; ustawienie "0" całkowicie usuwa dany kolor z obrazu. Jeśli nasycenie jest zbyt wysokie, kolor będzie zbyt mocny i nierealistyczny.**
- 7. Powtórz czynności od 3 do 6 w celu regulacji innych kolorów.
- 8. Upewnij się, że zostały wykonane wszystkie wymagane regulacje.
- 9. Naciśnij przycisk **MENU** na projektorze lub pilocie zdalnego sterowania, aby wyjść z menu i zapisać ustawienia.

### <span id="page-37-0"></span>**Zmniejszanie Redukcja szumów**

Redukuje elektryczne zakłócenia obrazu spowodowane różnymi odtwarzaczami multimedialnymi. Im wyższe ustawienie, tym mniejsza ilość zakłóceń. Wybierz **Redukcja szumów** w **menu Zaawans.** > **Obraz** > **Zaawansow…** , a następnie naciśnij przyciski </>></>
A>, aby wyregulować wartość w zakresie od 0 do 31.

## <span id="page-37-1"></span>**Wybór trybu filmu**

Wybierz **Tryb filmu** w **menu Zaawans.** > **Obraz** > **Zaawansow…**, a następnie wybierz, naciskając przyciski  $\blacktriangleleft / \blacktriangleright$  na projektorze lub pilocie zdalnego sterowania. Opcja Wł. jest domyślnym i zalecanym ustawieniem dla tego projektora. Po wybraniu opcji Wył., funkcja **Tryb filmu** nie jest dostępna.

Możesz również wyregulować **Wybór gamma**, **Temper. kolorów** lub **Zarządzanie kolorami**, korzystając z przycisków **GAMMA**, **COLOR TEMP** lub **COLOR MANAGE** na pilocie zdalnego sterowania

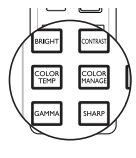

## **Ukrywanie obrazu**

Naciśnij przycisk **ECO BLANK** na pilocie zdalnego sterowania, aby wyłączyć obraz na określony czas, uzyskując w ten sposób do 70% oszczędności mocy pobieranej przez lampę. Naciśnij przycisk na projektorze lub na pilocie w celu odtworzenia obrazu.

W przypadku ukrycia obrazu na ekranie wyświetlany jest komunikat "**Pusty Eko**". Po uaktywnieniu tej funkcji przy podłączonym wejściu audio, słyszalny będzie nadal dźwięk.

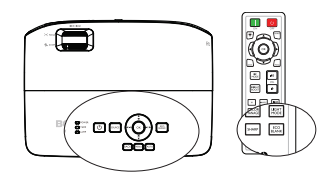

**"Pusty Eco: Oszczędź 70% mocy lampy. Czas na Twój udział w ratowaniu planety".**

Gdy projektor włączony jest przez co najmniej trzy minuty bez źródła wyświetlania następuje jego automatyczne przełączenie w tryb **Pusty Eko** w celu oszczędności energii i wydłużenia żywotności lampy projektora.

## <span id="page-38-0"></span>**Obsługa projektora na dużych wysokościach**

Zalecamy używanie opcji **Tryb dużej wysokości**, gdy miejsce użytkowania projektora znajduje się na wysokości 1500–3000 m nad poziomem morza przy temperaturze otoczenia w zakresie 0°C–35°C. Jeśli na projektorze jest zamontowana osłona filtra, tryb dużej wysokości musi być włączony.

**Nie należy używać opcji Tryb dużej wysokości, jeżeli wysokości nad poziomem morza mieści się w przedziale od 0 m do 1500 m, a temperatura otoczenia wynosi od 0°C do 35°C. Projektor będzie nadmiernie schłodzony, jeśli w takich warunkach tryb ten zostanie włączony.**

Aby uaktywnić opcję **Tryb dużej wysokości**:

- 1. Otwórz menu ekranowe OSD i upewnij się, że **Typ menu** jest ustawione jako **Zaawans.**.
- 2. Przejdź do **Konfig. Systemu: Zaawans. > Tryb dużej wysokości** i naciśnij przyciski </a> , aby wybrać Wł. Następuje wyświetlenie komunikatu potwierdzenia.
- 3. Wybierz **Tak** i naciśnij przycisk **OK** na projektorze lub pilocie zdalnego sterowania.

Praca w trybie "**Tryb dużej wysokości**" może spowodować większy poziom hałasu, ponieważ konieczne jest uzyskanie większej prędkości działania wentylatora w celu poprawy chłodzenia i wydajności całego systemu. W przypadku użytkowania projektora w innych ekstremalnych warunkach, poza opisanymi powyżej, może on wykazywać objawy automatycznego wyłączania w celu ochrony projektora przed przegrzaniem. W takich wypadkach, w celu usunięcia objawów, należy włączyć **Tryb dużej wysokości**. Jednakże, nie oznacza to, że projektor może działać we wszystkich nieprzyjaznych lub ekstremalnych warunkach.

### 40 Obsługa projektora

## <span id="page-39-0"></span>**Regulacja dźwięku**

Regulacje dźwięku w sposób przedstawiony poniżej, wpłyną na działanie głośnika(w) projektora. Należy upewnić się, że wykonane zostało prawidłowe połączenie z wyjściem audio projektora. Patrz, "Podłą[czanie projektora" na stronie](#page-17-0)  [18](#page-17-0) w celu uzyskania informacji o podłączeniu wejścia audio.

#### <span id="page-39-1"></span>**Wyciszanie dźwięku**

W celu regulacji poziomu głośności naciśnij przycisk na pilocie zdalnego sterowania lub:

- 1. Otwórz menu OSD i przejdź do menu **Audio** (znajdującego się w **menu Podst**  lub w **menu Zaawans.** > **Audio**).
- 2. Wybierz **Wycisz** i wybierz Wł..

### **Regulacja poziomu dźwięku**

W celu regulacji poziomu głośności naciśnij przyciski **/** na pilocie zdalnego sterowania lub:

- 1. Powtórzyć czynności 1 opisane powyżej.
- 2. Wybierz **Głośność** i wybierz wymagany poziom dźwięku.

#### <span id="page-39-2"></span>**Wyłączanie dźwięku włączania/wyłączania**

Aby wyłączyć dźwięk:

- 1. Przejdź do **menu Zaawans.** > **Audio**.
- 2. Wybierz **Dźwięk włączania/wyłączania** i wybierz **Wył.**.
- **Jedynym sposobem na zmianę ustawienia Dźwięk włączania/wyłączania jest wybranie dla niego w tym miejscu opcji Wł. lub Wył.. Ustawienie wyciszenia dźwięku lub zmiana poziomu głośności nie mają wpływu na ustawienie Dźwięk włączania/wyłączania.**

### **Regulacja poziomu dźwięku mikrofonu**

Regulacja poziomu głośności:

- 1. Przejdź do **menu Zaawans.** > **Audio**.
- 2. Wybierz **Głośność mikrofonu** i wybierz wymagany poziom dźwięku.

**Dźwięk mikrofonu będzie działał nawet po włączeniu funkcji wyciszenia.**

## **Blokada przycisków sterowania**

Poprzez zablokowanie przycisków sterowania można zapobiec przypadkowym zmianom ustawień projektora, np. przez dzieci. Gdy opcja **Blokada klawiszy** jest ustawiona na Wł., nie będą działać żadne przyciski sterowania na projektorze, z wyjątkiem przycisku **ZASILANIE**.

W celu zablokowania przycisków:

- 1. Otwórz menu OSD i przejdź do **menu Zaawans.** > **Konfig. Systemu: Zaawans.** > **Blokada klawiszy**.
- 2. Naciśnij przycisk  $\blacktriangleleft / \blacktriangleright$ , aby wybrać Wł.. Na ekranie wyświetlany jest komunikat ostrzegawczy. Wybierz **Tak** i naciśnij przycisk **OK** na projektorze lub pilocie zdalnego sterowania. Blokada przycisków sterowania.

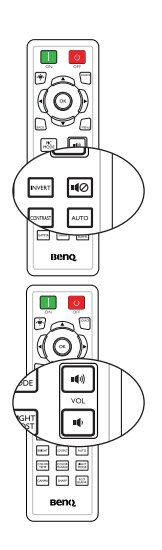

Aby zwolnić blokadę przycisków, naciśnij i przytrzymaj przez 3 sekundy przycisk na projektorze lub pilocie zdalnego sterowania.

## **Personalizacja ekranu menu projektora**

Menu ekranowe OSD można zmieniać zgodnie z własnymi preferencjami. Poniższe ustawienia nie wpływają na ustawienia projektora, jego działanie lub wydajność.

- **Język** w **menu Zaawans.** > **Konfig. Systemu: Podstawowa** pozwala na ustawienie wybranego języka dla menu OSD. Naciśnij przycisk **OK** na projektorze lub pilocie zdalnego sterowania, aby wyświetlić stronę języków. W celu wybrania języka, użyj przycisków ▲/ ▼/ </> i OK na projektorze lub pilocie zdalnego sterowania.
- **Typ menu** w **menu Podst** lub w **menu Zaawans.** > **Konfig. Systemu: Podstawowa** > **Menu ustawień** pozwala na ustawienie typu menu. W celu wybrania preferowanego rodzaju użyj przycisków  $\blacktriangleleft$  / $\blacktriangleright$ .
- **Położenie menu** w **menu Zaawans.** > **Konfig. Systemu: Podstawowa** > **Menu ustawień** pozwala na ustawienie położenia OSD w pięciu miejscach. Aby wybrać preferowane położenie, należy nacisnąć przyciski </>></>>
- **Menu czasu wyświetlania** w **menu Zaawans.** > **Konfig. Systemu: Podstawowa** > **Menu ustawień** pozwala na ustawienie czasu, przez jaki OSD pozostanie aktywny po ostatnim naciśnięciu przycisku. Długość czasu można ustawić w zakresie od 5 do 30 sekund w odstępach 5-sekundowych. Aby wybrać odpowiedni przedział czasu, należy użyć przycisków  $\blacktriangleleft$  / $\blacktriangleright$ .
- **Pusta wiadomość przyp.** w **menu Zaawans.** > **Konfig. Systemu: Podstawowa** > **Menu ustawień** pozwala na ustawienie, czy na ekranie mają być wyświetlane komunikaty przypomnienia. Aby wybrać żądane ustawienie, należy użyć przycisków  $\blacktriangleleft$  / $\blacktriangleright$ .
- **Ekran powitalny** w **menu Zaawans.** > **Konfig. Systemu: Podstawowa** pozwala na ustawienie preferowanego ekranu z logo wyświetlanego w momencie uruchamiania projektora. Aby wybrać dany ekran, należy użyć  $przvcisków - 1$ .

## **Wybieranie trybu oszczędzania lampy**

- 1. Otwórz menu OSD i przejdź do **menu Zaawans.** > **Obraz** > **Moc lampy** .
- Naciśnii przycisk (→ ) , aby wybrać Normalny/Ekonomiczny/SmartEco. Jaskrawość lampy jest zależna od różnych trybów lampy. Należy zapoznać się z opisami zawartymi w tabeli poniżej.

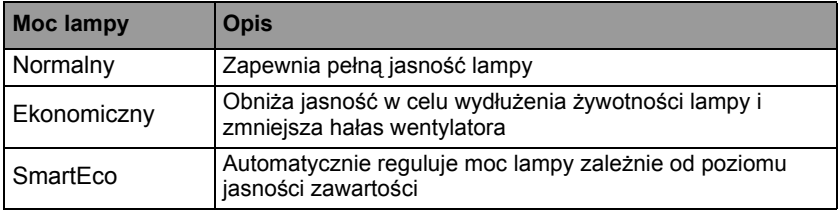

**Po wybraniu trybu ekonomicznego lub SmartEco zostanie zmniejszona moc światła, co spowoduje przyciemnienie obrazu.**

## <span id="page-41-0"></span>**Wyłączanie projektora**

- 1. Naciśnij przycisk  $\Diamond$  **ZASILANIE** na
	- projektorze lub przycisk **OFF** na pilocie zdalnego sterowania, zostanie wyświetlony komunikat z prośbą o potwierdzenie. W przypadku braku reakcji w ciągu kilku sekund, komunikat ten znika.
- 2. Naciśnij przycisk **ZASILANIE** na **II**

projektorze lub przycisk **OFF** na pilocie zdalnego sterowania po raz drugi. Przycisk **ZASILANIE** zacznie migać na pomarańczowo, lampa projektora wyłączy się, a wentylatory będą nadal pracować przez około 90 sekund w celu schłodzenia projektora.

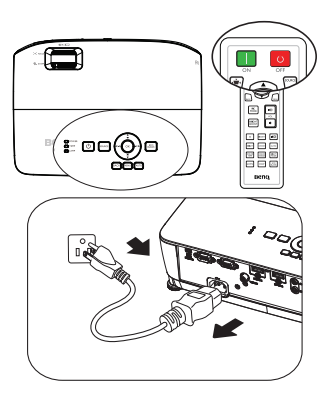

- **W celu ochrony lampy projektor nie będzie reagował na żadne polecenia**  ΛŊ **podczas procesu chłodzenia.**
	- **Aby skrócić czas chłodzenia, możesz także uaktywnić funkcję Szybkie chłodzenie w menu Zaawans. > Konfig. Systemu: Zaawans.. Patrz rozdział "Szybkie chł[odzenie" na stronie 56](#page-55-0) w celu uzyskania szczegółowych informacji.**
	- 3. Po zakończeniu procesu chłodzenia przycisk **ZASILANIE** zaświeca się na pomarańczowo i wentylatory zatrzymują się.
	- 4. Jeśli projektor nie będzie użytkowany przez dłuższy czas, odłącz przewód zasilający od gniazda elektrycznego.
- **Jeśli projektor nie został prawidłowo wyłączony w celu ochrony lampy podczas próby ponownego uruchomienia projektora, wentylatory będą działać przez kilka minut, aby zapewnić chłodzenie. Naciśnij ponownie**

**przycisk**  $\bigcirc$  **ZASILANIE na projektorze lub przycisk**  $\blacksquare$  **ON na pilocie and projektorze lub przycisk**  $\blacksquare$  **ON na pilocie zdalnego sterowania, aby uruchomić projektor, gdy wentylatory zatrzymają się, a przycisk ZASILANIE zaświeci się na zielono.**

- **Faktyczna żywotność lampy może się różnić z uwagi na odmienne warunki robocze i sposób użytkowania.**
- **Jeżeli projektor nie zostanie prawidłowo wyłączony dojdzie do uszkodzenia lampy i wpłynie to na żywotność oraz jasność lampy.**

## **Obsługa menu System menu**

Należy zwrócić uwagę, że menu ekranowe OSD może różnić się w zależności od wybranego typu sygnału.

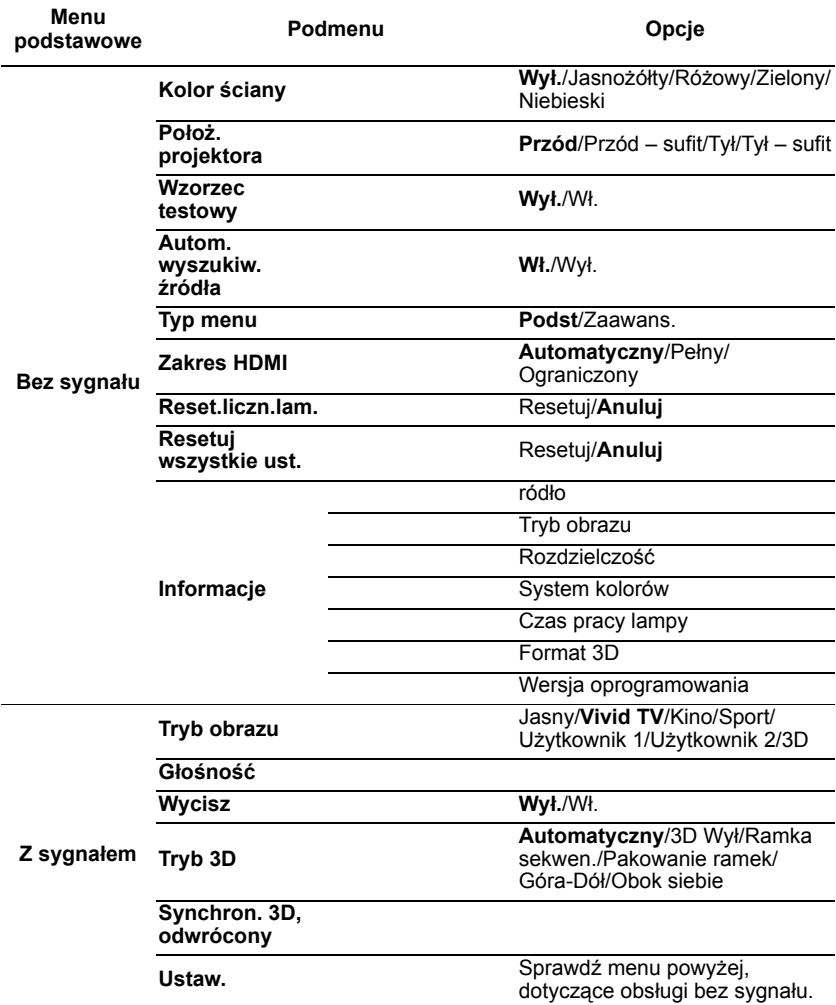

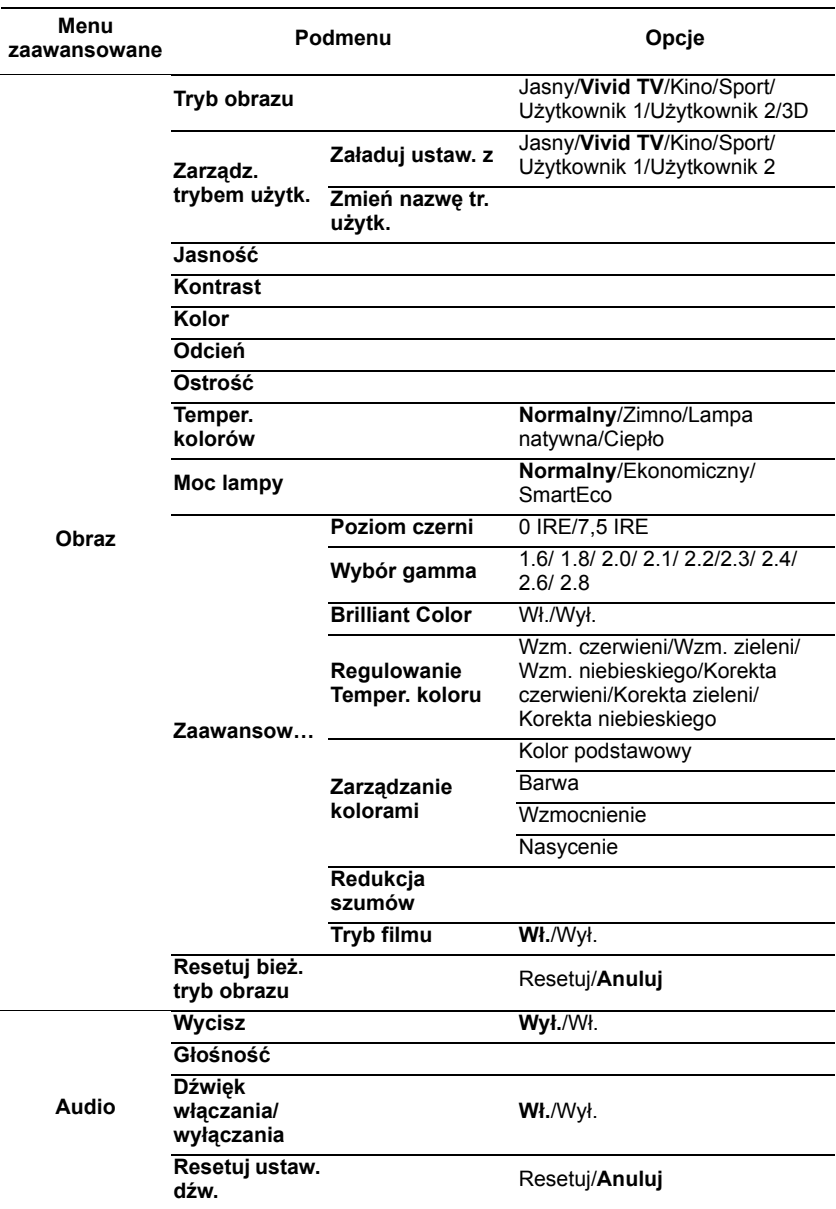

**Funkcje obsługiwane w każdym menu Zaawans. zależą od typu źródła wejścia. Funkcje nieobsługiwane będą wyszarzone.**

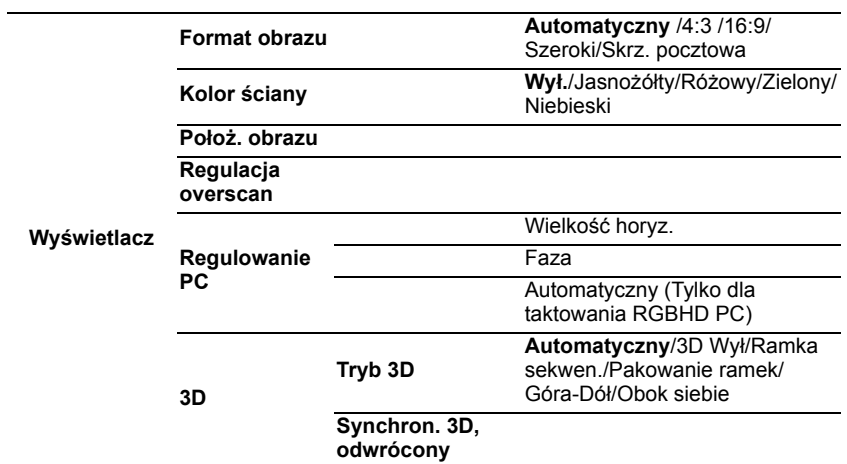

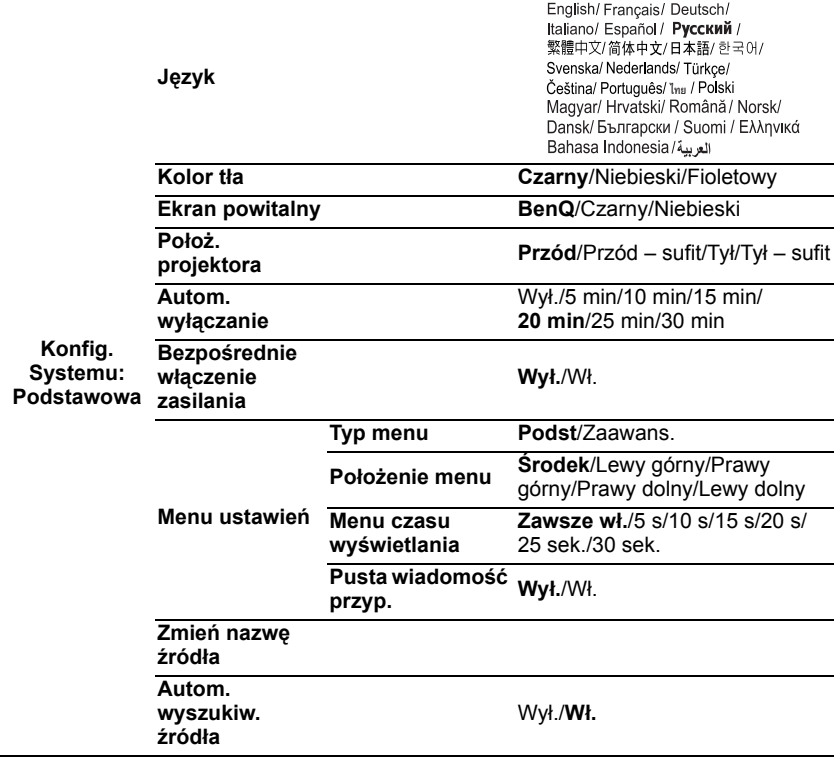

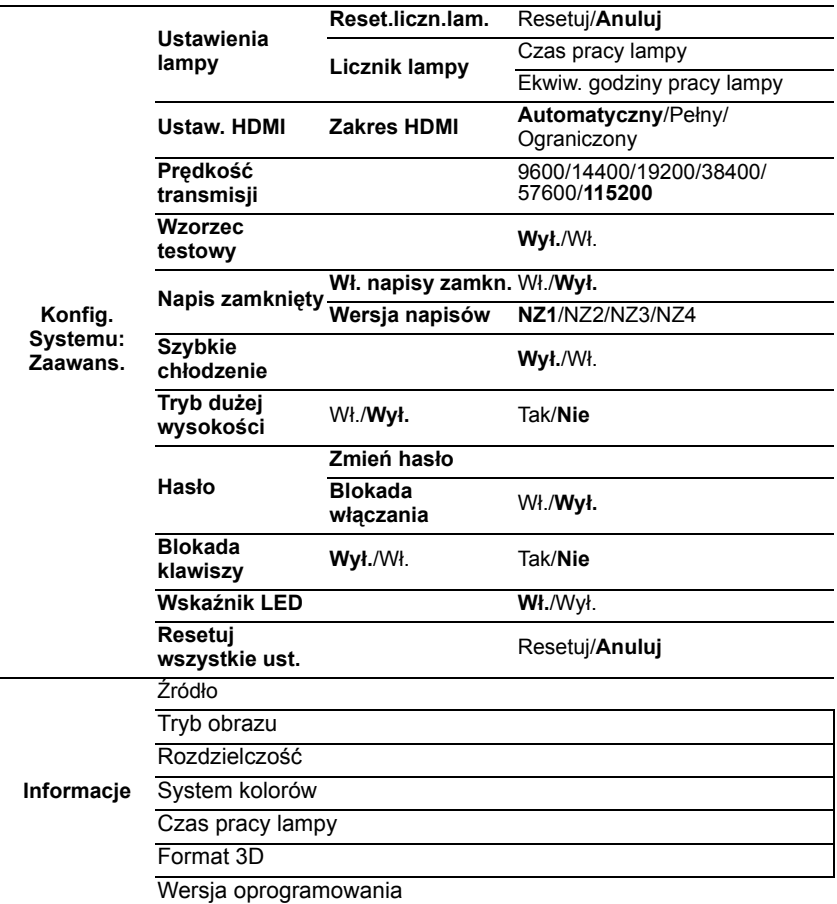

Należy pamiętać, że pozycje menu są dostępne, gdy projektor wykryje co najmniej jedno poprawne źródło sygnału. Jeśli do projektora nie jest podłączony żaden sprzęt, bądź projektor nie wykrył żadnego sygnału, dostęp do pozycji menu jest ograniczony.

## **Opis pozycji menu**

**• Wartości domyślne wyszczególnione w tej Instrukcji, w szczególności na stronach [48](#page-47-0)[-57,](#page-56-0) podane są tylko w celach informacyjnych. Mogą być one odmienne dla różnych modeli projektorów z uwagi na ciągłe usprawnianie produktów.**

<span id="page-47-1"></span><span id="page-47-0"></span>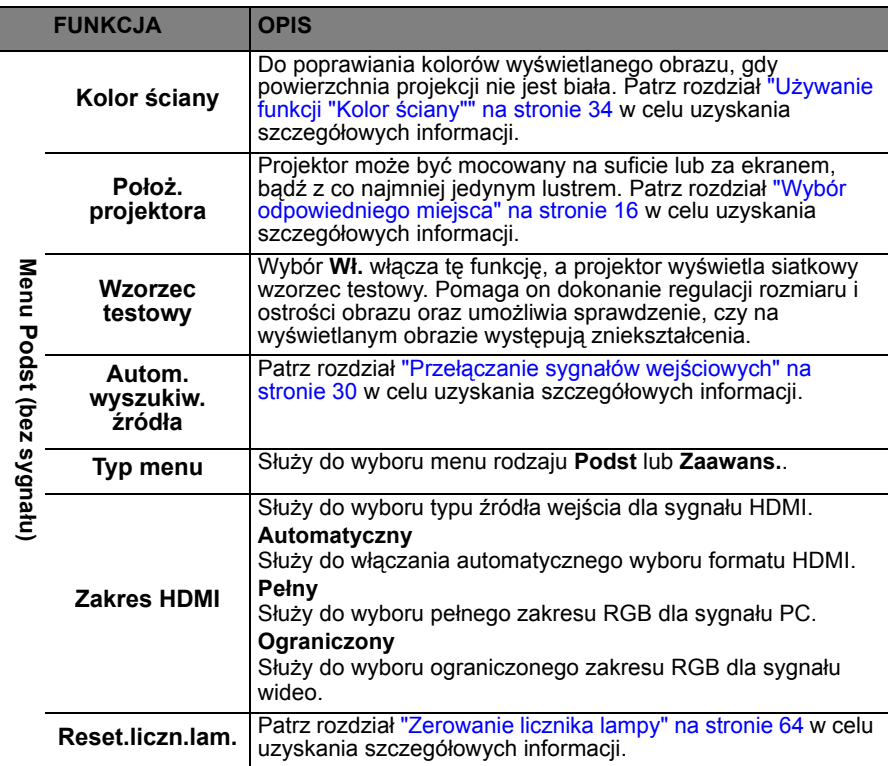

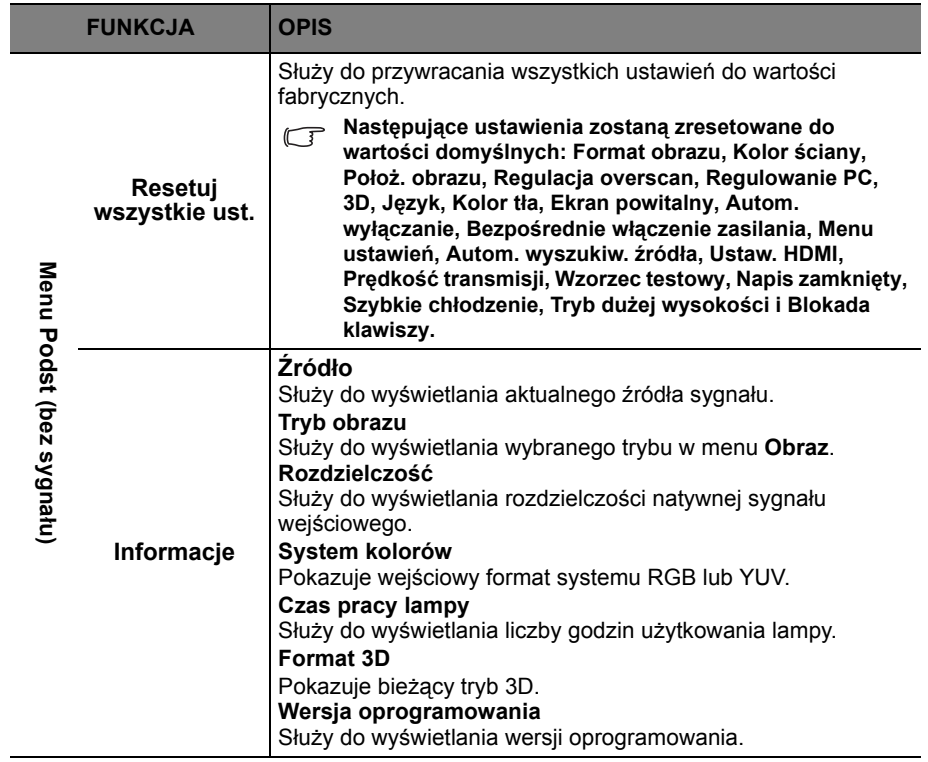

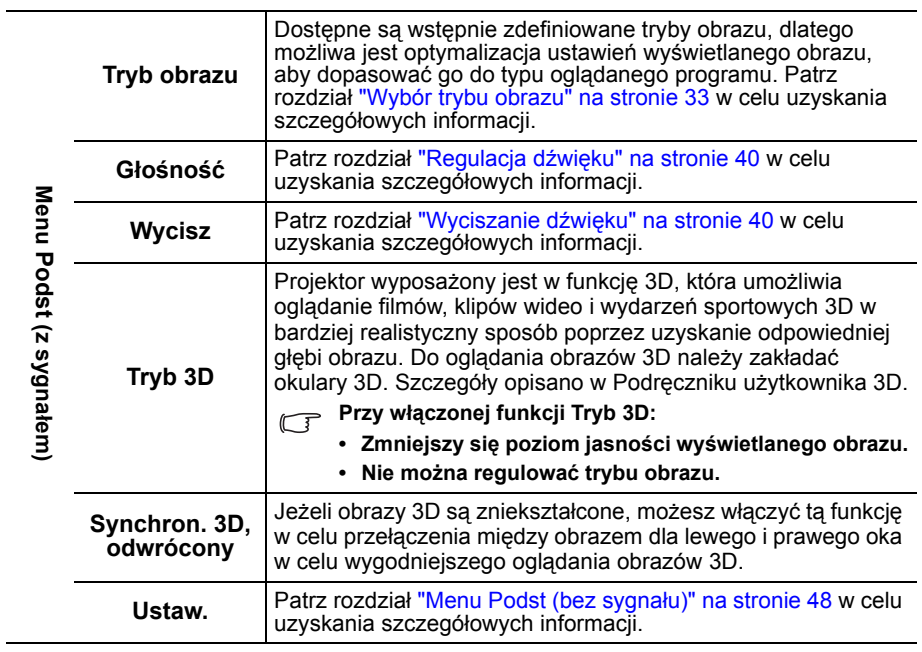

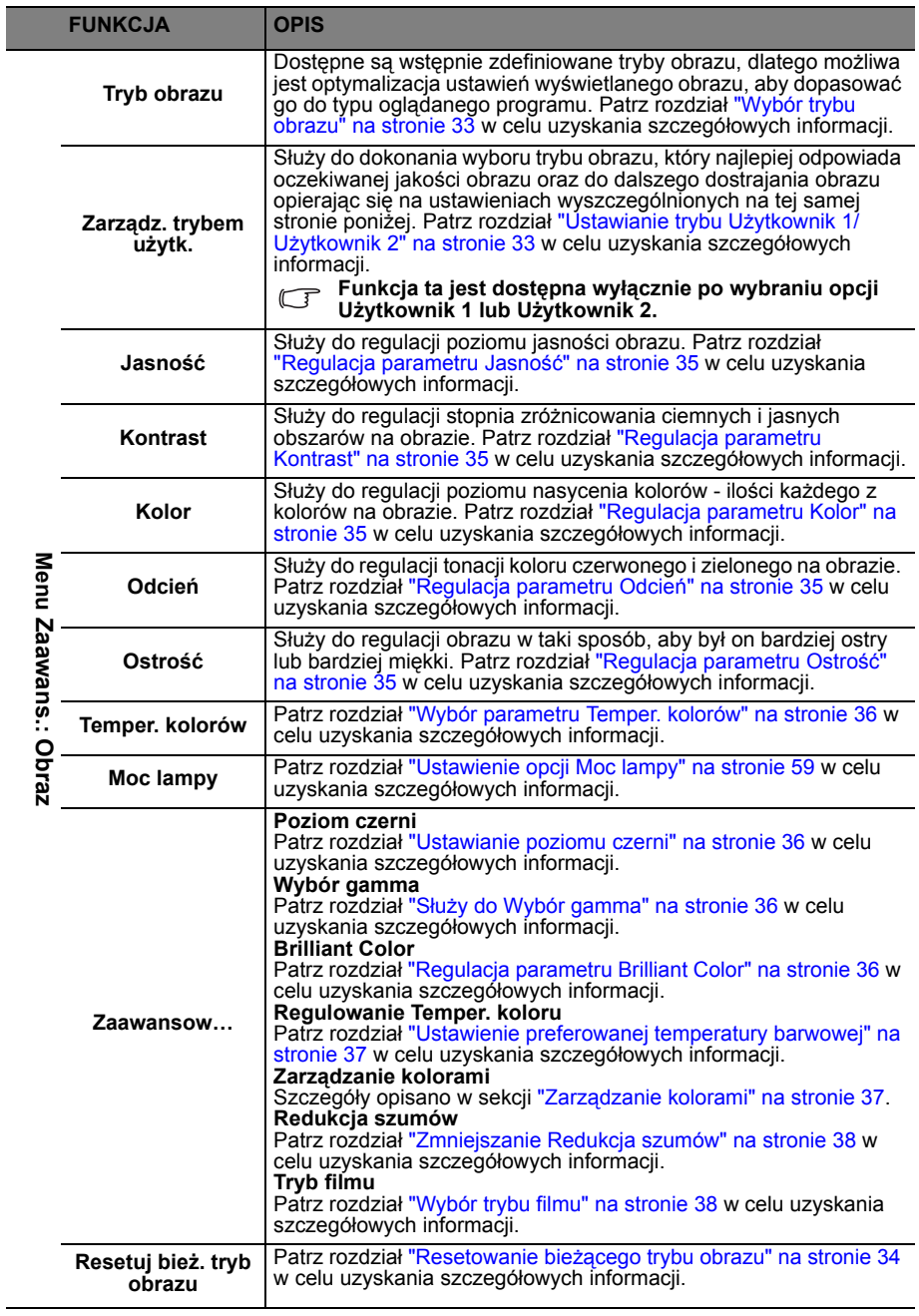

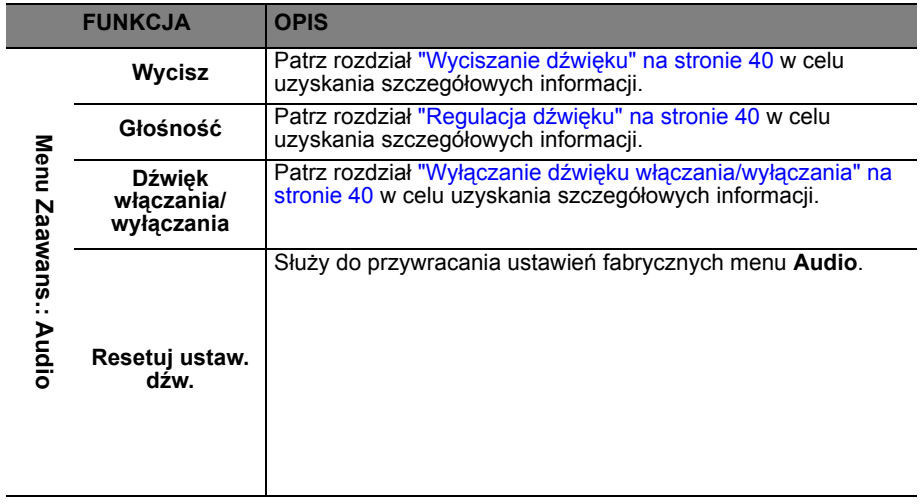

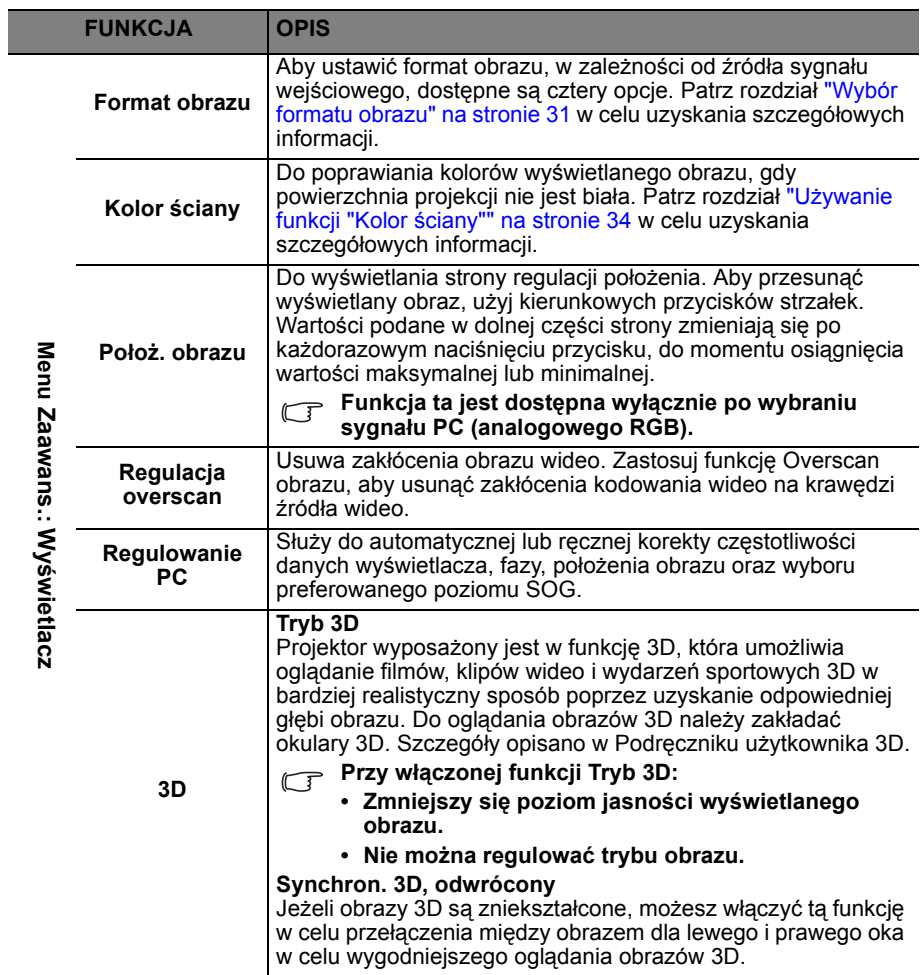

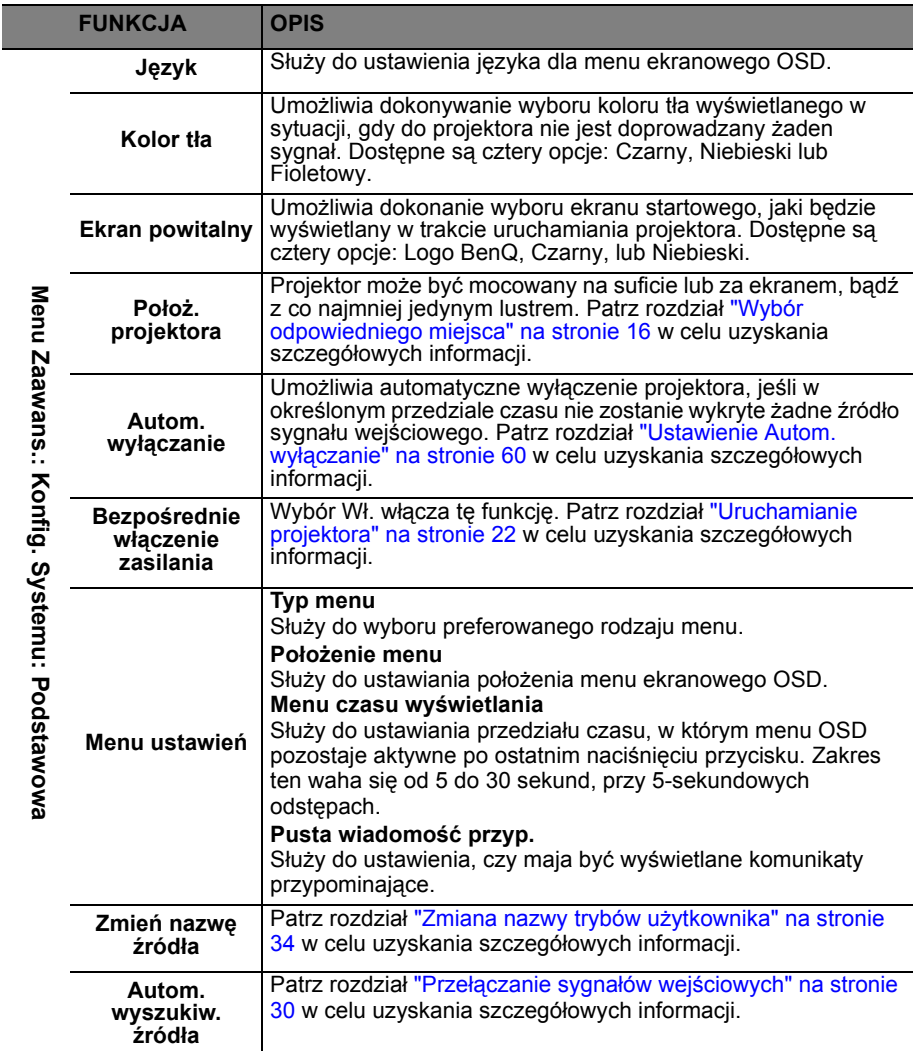

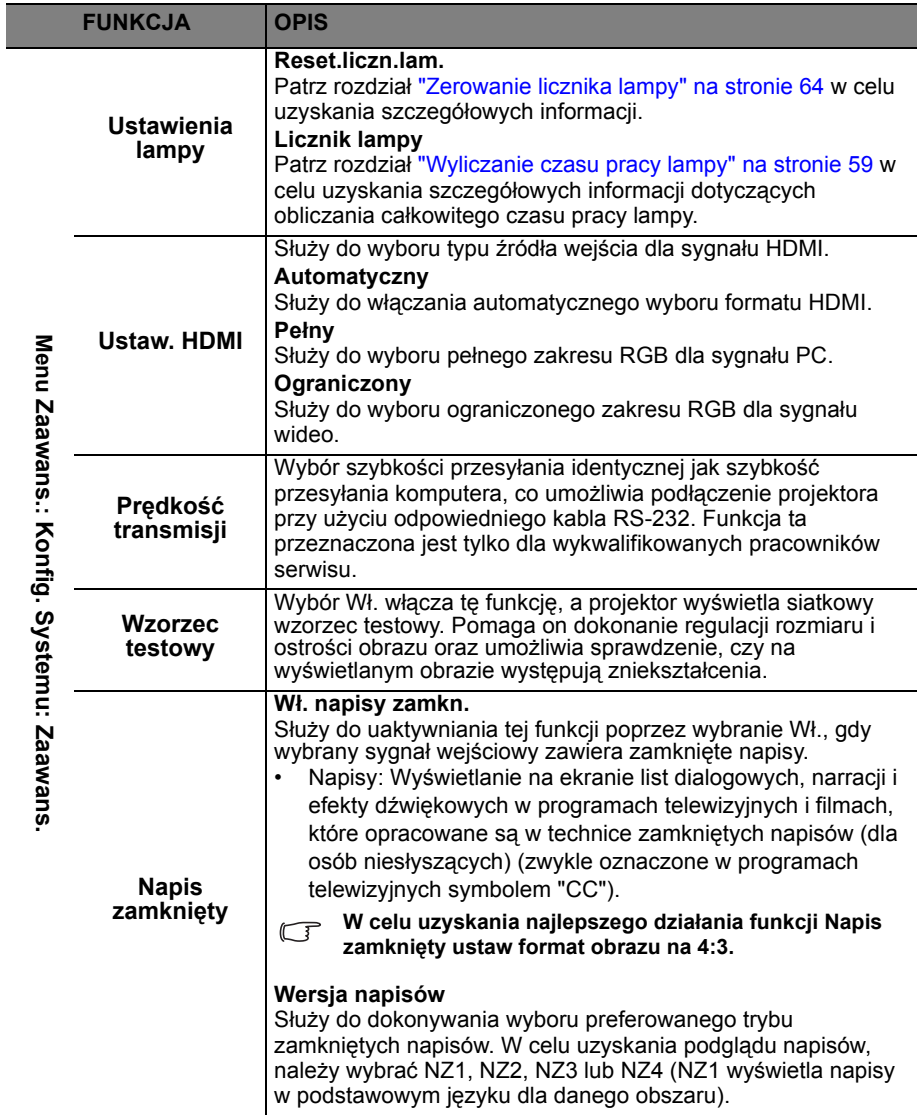

<span id="page-55-0"></span>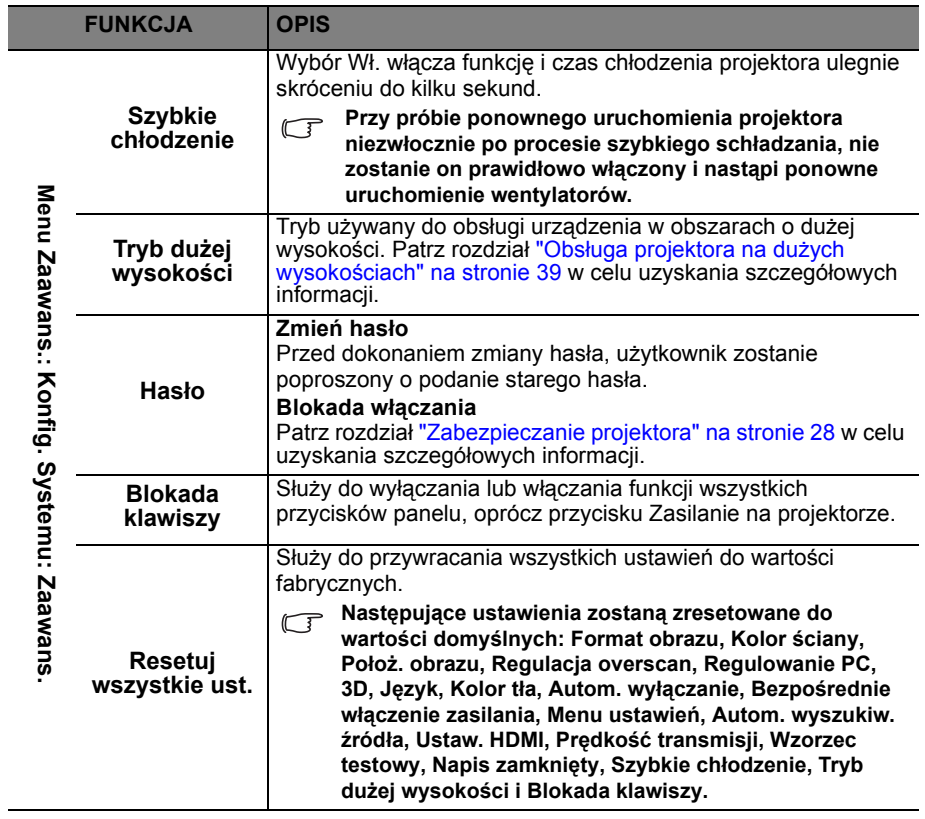

<span id="page-56-0"></span>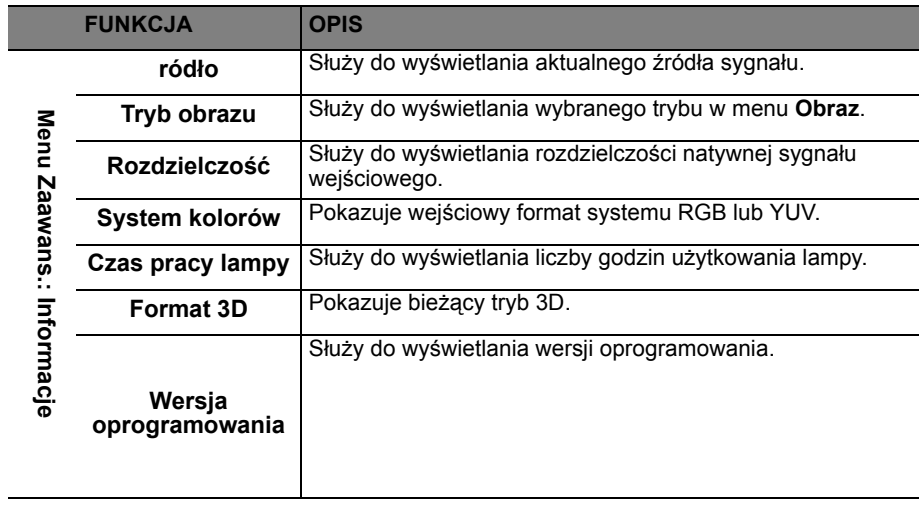

# **Konserwacja projektora**

## **Właściwa pielęgnacja projektora**

W przypadku projektora wymagane jest wykonywanie nieznacznych prac konserwacyjnych. Jedyną czynnością, którą należy wykonywać regularnie, jest utrzymywanie obiektywu i obudowy w czystości.

Oprócz lampy, żadna część projektora nie może być wymontowywana. Jeśli konieczne jest dokonanie wymiany części, należy skontaktować się ze sprzedawcą.

## **Czyszczenie obiektywu**

Obiektyw należy czyścić za każdym razem, gdy na jego powierzchni widoczny będzie kurz lub zabrudzenia.

- Do usuwania kurzu należy używać pojemnika ze sprężonym powietrzem.
- W przypadku wystąpienia kurzu lub plam, należy użyć papieru do czyszczenia obiektywów lub miękkiej szmatki nasączonej środkiem do czyszczenia obiektywów, aby delikatnie przetrzeć powierzchnię obiektywu.
- Nie wolno używać żadnych włóknin ściernych, środków do czyszczenia o właściwościach zasadowych/kwasowych, proszków ściernych lub rozpuszczalników lotnych, np. alkoholu, benzyny, rozcieńczalnika lub środka owadobójczego. Używanie takich materiałów lub utrzymywanie styczności z gumą lub materiałami winylowymi przez dłuższy czas, może spowodować uszkodzenie powierzchni projektora i materiału, z którego wykonana jest obudowa.

**Nie wolno przecierać obiektywu materiałem o właściwościach ściernych.**

## **Czyszczenie obudowy projektora**

Przed czyszczeniem obudowy należy wyłączyć projektor postępując zgodnie z właściwą procedurą wyłączania, która opisana jest w rozdziale "Wyłączanie [projektora" na stronie 42](#page-41-0), a następnie odłączyć przewód zasilający.

- Aby usunąć zabrudzenia i kurz, należy przecierać obudowę miękką szmatką pozbawioną włókien.
- W celu usunięcia opornych zabrudzeń lub plam, należy nawilżyć miękką szmatkę wodą i detergentem o neutralnym odczynie pH. Następnie należy przetrzeć obudowę.

**Nie należy używać wosku, alkoholu, benzyny, rozcieńczalnika lub innych chemicznych środków do czyszczenia. W przeciwnym wypadku obudowa może ulec uszkodzeniu.**

## **Przechowywanie projektora**

W przypadku konieczności przechowywania projektora przez dłuższy okres czasu, należy wykonać poniższe czynności:

- Upewnić się, że temperatura i wilgotność w miejscu przechowywania odpowiadają wartościom w ramach zalecanego zakresu dla projektora. W celu uzyskania informacji na temat tego zakresu, należy przejść do rozdziału ["Parametry techniczne" na stronie 67](#page-66-0) lub skontaktować się ze sprzedawcą.
- Należy wysunąć nóżkę do regulacji.
- Wyjąć baterie z pilota zdalnego sterowania.
- Należy zapakować projektor w oryginalnym opakowaniu lub jego odpowiedniku.

## **Transportowanie projektora**

Zalecane jest transportowanie projektora w oryginalnym opakowaniu lub jego odpowiedniku.

## <span id="page-58-1"></span>**Informacje dotyczące lampy Wyliczanie czasu pracy lampy**

Gdy projektor jest użytkowany, czas używania lampy (w godzinach) jest automatycznie obliczany przez wbudowany licznik. Metoda obliczania adekwatnego czasu pracy lampy jest następująca:

- 1. Czas pracy lampy =  $(x+y+z)$  godzin, jeśli Czas wykorzystany w trybie normalnym = x godz. Czas wykorzystany w trybie ekonomicznym = y godz. Czas wykorzystany w trybie SmartEco = z godz.
- 2. Ekwiw. godziny pracy lampy =  $\alpha$  godz.

 $\alpha = \frac{A'}{A} \times x + \frac{A'}{A} \times y + \frac{A'}{B} \times z$ 

X= specyfikacja żywotności lampy w trybie normalnym

Y= specyfikacja żywotności lampy w trybie ekonomicznym

Z= specyfikacja żywotności lampy w trybie SmartEco

A' jest największą specyfikacją żywotności lampy spośród X, Y, Z

#### **Należy przejść do rozdziału ["Ustawienie opcji Moc lampy"](#page-58-2) poniżej w celu uzyskania szczegółowych informacji na temat trybu "Ekonomiczny".**

Czas pracy lampy w trybie ekonomicznym i SmartEco jest obliczany jako część czasu pracy w trybie normalnym. Oznacza to, że użytkowanie projektora w trybie ekonomicznym i SmartEco pomaga wydłużyć czas pracy lampy. Aby uzyskać informacje o czasie pracy lampy:

- 1. Naciśnij przycisk MENU, a następnie odpowiednio przyciski </>></>>, aż nastąpi podświetlenie **menu Zaawans. > Konfig. Systemu: Zaawans.**.
- 2. Naciśnij przycisk ▼, aby podświetlić Ustawienia lampy, a następnie naciśnij przycisk **OK**. Na ekranie wyświetlona zostanie strona **Ustawienia lampy**.
- 3. W tym menu wyświetlane są informacje **Ekwiw. godziny pracy lampy**.
- 4. Aby wyjść z menu, naciśnij przycisk **MENU**.

Ponadto informacje dotyczące czasu pracy lampy można uzyskać w menu **Informacje**.

## **Wydłużanie żywotności lampy**

Lampa projekcyjna jest materiałem eksploatacyjnym. Aby utrzymać żywotność lampy w jak najdłuższym czasie, należy wykonać poniższe ustawienia przy użyciu menu ekranowego OSD lub pilota zdalnego sterowania.

### <span id="page-58-2"></span><span id="page-58-0"></span>**Ustawienie opcji Moc lampy**

Używanie trybu **Ekonomiczny/SmartEco** powoduje zmniejszenie zakłóceń systemu oraz obniżenie zużycia energii. Jeżeli wybrany jest tryb **Ekonomiczny/ SmartEco**, wyjście światła zostanie zredukowane powodując, że wyświetlany obraz będzie ciemniejszy. W ten sposób zapewniona jest także ochrona przez dłuższy okres eksploatacji urządzenia.

Ustawienie projektora w trybie **Ekonomiczny/SmartEco** także wydłuża żywotność lampy. Aby ustawić tryb **Ekonomiczny/SmartEco**, przejdź do **menu Zaawans. > Obraz > Moc lampy**, a następnie naciśnij odpowiednio przyciski ◀/▶.

Tryby lampy wyszczególnione są w poniższej tabeli.

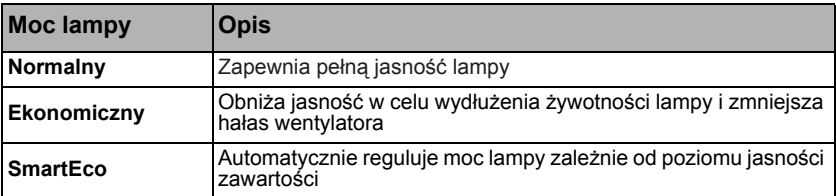

### <span id="page-59-0"></span>**Ustawienie Autom. wyłączanie**

Funkcja ta umożliwia automatyczne wyłączanie projektora, jeśli po ustalonym czasie nie zostanie wykryte żadne źródło sygnału, aby nie doprowadzać do niepotrzebnego zużywania się lampy.

Aby ustawić **Autom. wyłączanie**, przejdź do **menu Zaawans. > Konfig. Systemu: Podstawowa > Autom. wyłączanie**, a następnie naciśnij odpowiednio przyciski / . Czas można ustawić w zakresie od 5 do 30 minut w odstępach 5 minutowych. Jeśli ustawiony czas jest niewłaściwy dla prezentacji, należy wybrać opcję **Wył.**. Projektor nie zostanie wyłączony automatycznie po określonym okresie czasu.

## **Ustalanie czasu wymiany lampy**

Gdy **kontrolka Lamp** świeci się na czerwono lub na ekranie wyświetlany jest komunikat wskazujący, że konieczne jest już dokonanie wymiany lampy, należy zamontować nową lampę, bądź skontaktować się ze sprzedawcą. Przestarzała lampa może powodować nieprawidłowe działanie projektora, a w niektórych przypadkach lampa może nawet wybuchnąć.

**W żadnym wypadku nie należy wymieniać lampy samodzielnie. Należy skontaktować się z wykwalifikowanym serwisem w celu dokonania wymiany.**

**Kontrolka lampy i kontrolka ostrzeżenia o temperaturze świecą, jeśli lampa staje się zbyt gorąca. Patrz rozdział ["Kontrolki" na stronie 65](#page-64-0) w celu uzyskania szczegółowych informacji.**

Poniższe komunikaty ostrzegawcze, które wyświetlane są w przypadku lampy, będą przypominać o konieczności wymiany lampy.

#### **Te komunikaty ostrzegawcze podane są tylko w celach informacyjnych. Należy wykonać wszystkie polecenia wyświetlane na ekranie, aby przygotować lampę i dokonać jej wymiany.**

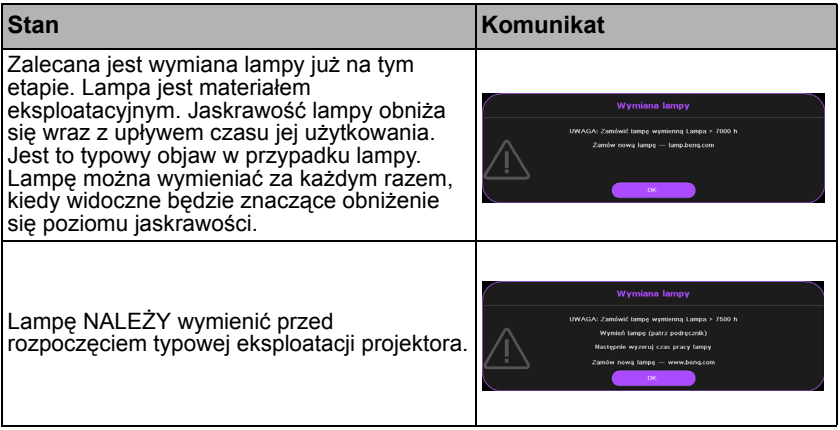

### **Wymiana lampy (TYLKO DLA PERSONELU SERWISOWEGO)**

- **• Hg Lampa zawiera rtęć. Należy postępować zgodnie z obowiązującymi przepisami prawa w zakresie utylizacji odpadów. Patrz www.lamprecycle.org.**
	- **W przypadku wymiany lampy, gdy projektor zamocowany jest na suficie górną stroną skierowaną do dołu, należy upewnić się, że pod gniazdem lampy nie znajdują się osoby postronne, aby uniknąć ewentualnego uszkodzenia ciała lub narządów wzroku pękniętymi kawałkami lampy.**
	- **Aby zmniejszyć ryzyko porażenia prądem elektrycznym, należy wyłączać projektor i odłączać przewód zasilający przed każdorazową wymianą lampy.**
	- **Aby zmniejszyć ryzyko poważnych oparzeń, należy odczekać co najmniej 45 minut na całkowicie schłodzenie się projektora przez wymianą lampy.**
	- **Aby zmniejszyć ryzyko poranienia palców i uszkodzenia wewnętrznych części projektora, należy zachować ostrożność podczas wyjmowania ostrych kawałków szkła, na jakie rozleciała się lampa.**
	- **Aby zmniejszyć ryzyko obrażeń palców i/lub pogorszenia się jakości obrazu w wyniku dotknięcia obiektywu, nie należy dotykać pustej oprawy lampy po wyjęciu lampy.**
	- **Ta lampa zawiera rtęć. Należy zapoznać się z obowiązującymi przepisami prawa dotyczącymi postępowania z niebezpiecznymi odpadami, aby wykonać utylizację lampy w prawidłowy sposób.**
	- **Aby zapewnić optymalne działanie projektora, zalecany jest zakup wyłącznie lamp do projektora firmy BenQ.**
	- **Podczas manipulowania uszkodzonymi lampami zapewnić dobrą wentylację. Zalecamy zastosowanie aparatu oddechowego, okularów lub gogli ochronnych, albo przyłbicy i korzystanie z odzieży ochronnej, takiej jak rękawice ochronne.**
	- **1. Wyłącz zasilanie i odłącz projektor od gniazda elektrycznego. Jeśli lampa jest gorąca, odczekaj około 45 minut w celu schłodzenia się lampy, aby uniknąć poparzenia ciała.**
	- 2. Odkręć śrubkę na osłonie lampy.

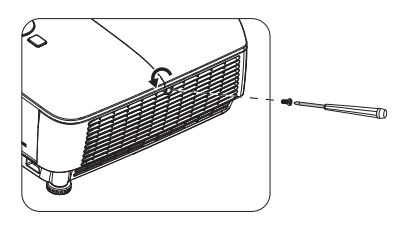

- 3. Zdejmij osłonę lampy poprzez (a) wysunięcie osłony w stronę jednego z boków projektora i (b) odsunięcie jej od obudowy.
- **Nie wolno włączać zasilania, gdy**  /!\ **zdjęta jest osłona lampy.**
	- **Nie należy wkładać palców pomiędzy lampę a projektor. Ostre krawędzie wewnątrz projektora mogą doprowadzić do obrażeń ciała.**
	- 4. Odkreć śrubki mocujące lampe.
	- 5. Podnieś uchwyt w taki sposób, aby znalazł się on w pozycji pionowej. Użyj uchwytu, aby wolno wysunąć lampę z projektora.
- **Zbyt szybkie wysunięcie może spowodować pęknięcie lampy i rozpryśnięcie się kawałków szkła wewnątrz projektora.**
	- **Nie wolno umieszczać lampy w miejscach, gdzie jest ona narażona na zachlapanie wodą, w miejscach niedostępnych dla dzieci lub w pobliżu materiałów łatwopalnych.**
	- **Nie wolno wkładać rąk do wnętrza projektora po wyjęciu lampy. W przypadku dotknięcie części optycznych, które znajdują się wewnątrz projektora, może dojść do pogorszenia jakości kolorów i zniekształcenie wyświetlanych obrazów.**
	- 6. Włóż nową lampę do komory lampy i upewnij się, że jest ona prawidłowo umiejscowiona w projektorze.
	- 7. Dokręć śrubki, które mocują lampę w projektorze.
- **Poluzowana śrubka może spowodować wykonanie połączenia w sposób nieprawidłowy i w rezultacie doprowadzić do wadliwego działanie urządzenia.**
	- **Nie należy zbyt mocno dokręcać śrubek.**
	- 8. Upewnij się, że uchwyt jest całkowicie schowany i właściwie unieruchomiony.

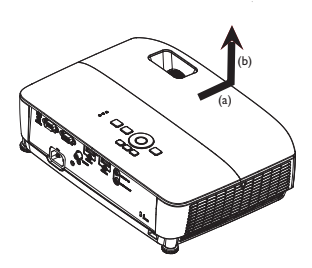

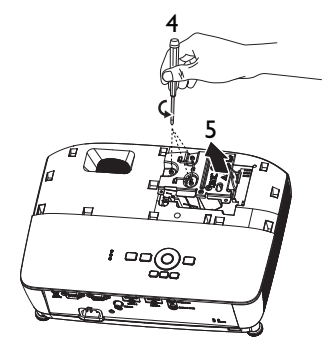

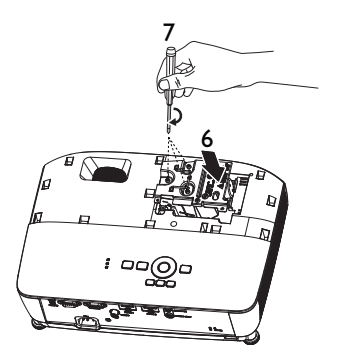

9. Załóż osłonę lampy wsuwając ją na miejsce.

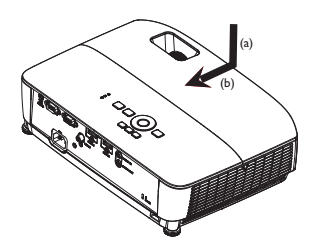

- 10. Dokręć śrubkę, która mocuje osłonę lampy.
- **Poluzowana śrubka może spowodować wykonanie połączenia w sposób nieprawidłowy i w rezultacie doprowadzić do wadliwego działanie urządzenia.**
	- **Nie należy zbyt mocno dokręcać tej śrubki.**
- $\overline{\phantom{0}}$
- 11. Ponownie uruchom projektor.

#### **Nie wolno włączać zasilania, gdy zdjęta jest osłona lampy.**

#### <span id="page-63-0"></span>**Zerowanie licznika lampy**

12. Po wyświetleniu logotypu rozruchowego otwórz menu ekranowe OSD. Przejdź do **menu Zaawans. > Konfig. Systemu: Zaawans. > Ustawienia lampy >** 

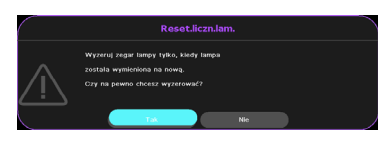

**Reset.liczn.lam.**, a następnie naciśnij

**OK** na projektorze lub pilocie zdanego sterowania. Nastąpi wyświetlenie komunikatu ostrzegawczy z prośbą o potwierdzenie, czy licznik lampy ma być wyzerowany. Podświetl opcję **Resetuj** i naciśnij przycisk **OK**. Czas pracy lampy zostanie zresetowany do wartości "0".

**Nie należy resetować licznika lampy, gdy lampa nie jest nowa lub wymieniona, ponieważ mogłoby to spowodować uszkodzenie lampy.** 

## <span id="page-64-0"></span>**Kontrolki**

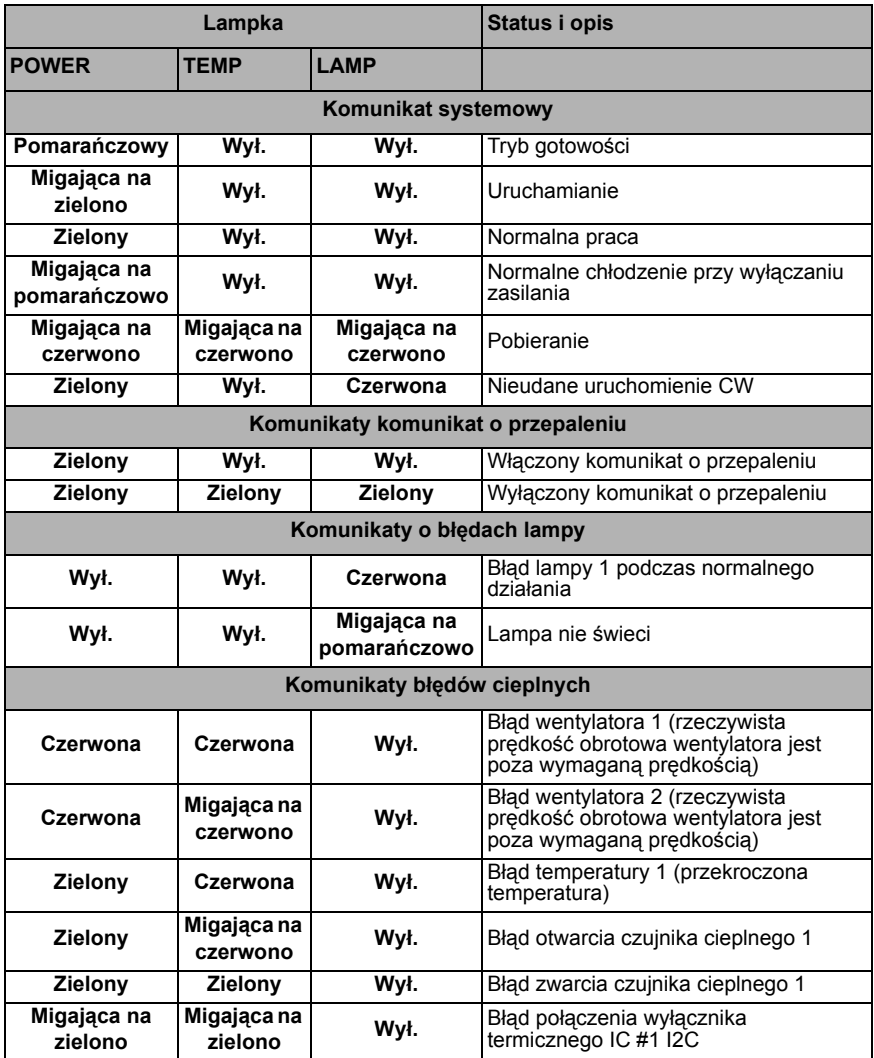

## **Rozwiązywanie problemów technicznych**

### **Nie można włączyć projektora.**

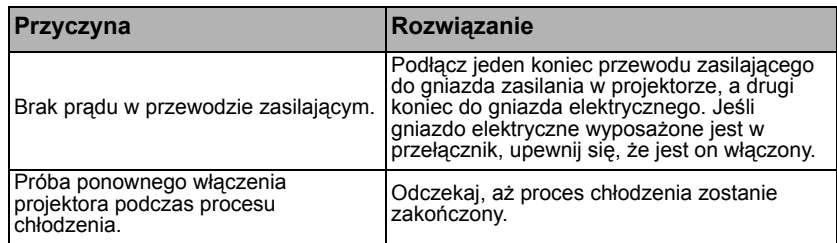

### **Brak obrazu**

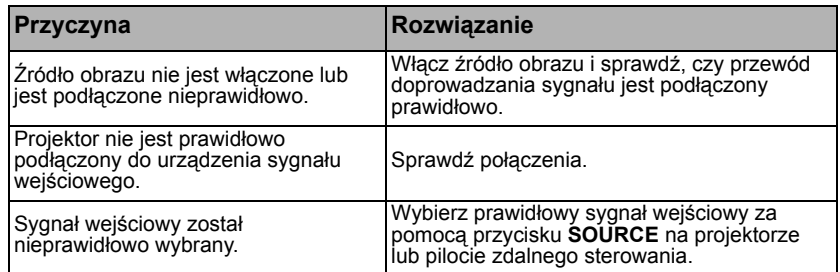

### **Rozmyty obraz**

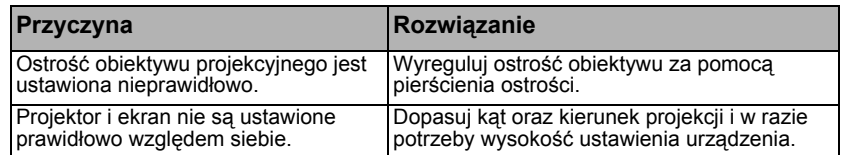

### **Pilot zdalnego sterowania nie działa**

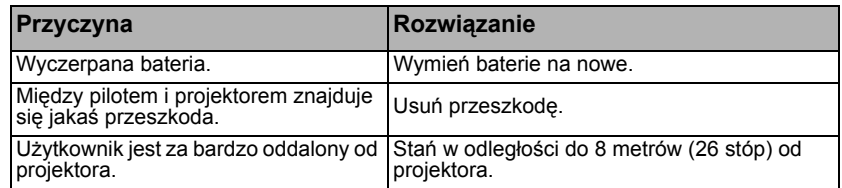

### **Hasło jest błędne**

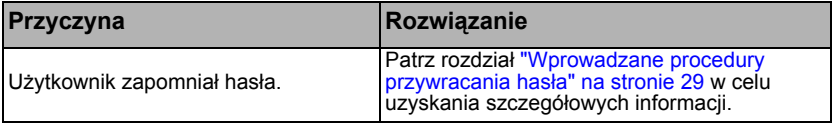

## <span id="page-66-0"></span>**Parametry techniczne**

**Wszystkie parametry techniczne mogą ulec zmianie bez wcześniejszego powiadomienia.** 

### **Parametry optyczne**

Rozdzielczość 1920 x 1080 1080p Układ wyświetlania 1-CHIP DMD Przysłona obiektywu  $F =$  od 2,42 do 2,62 f = od 19,0 do 22,65 mm Przesunięcie 107±5% Współczynnik powiększenia 1,2X Lampa Lampa 210 W **Parametry elektryczne** Zasilanie Prąd zmienny 100 - 240V, 2,60 A, 50-60 Hz (automatyczna) Pobór mocy 260 W (maks.); < 0,5 W (tryb gotowości) **Parametry mechaniczne** Ciężar 2,56 kg (5,64 funta) **Złącza wyjścia** Głośnik (Stereo) 2 W x 1 Wyjście sygnału audio Gniazdo audio PC x 1 **Sterowanie** Port szeregowy RS-232 9 pinowe x 1

Odbiornik podczerwieni x 1 USB typ mini-B x 1

### **Złącza wejścia**

Wejście komputerowe Wejście RGB 15-pinowe D-Sub (żeńskie) x 1 Wejście sygnału wideo Gniazdo RCA x 1 Wejście sygnału cyfrowego HDMI x 2 Wejście sygnału audio Wejście audio Gniazdo audio PC x 1 **Wymagania środowiskowe Temperatura** Praca: 0°C - 40°C na poziomie morza Przechowywanie: -20°C - 60°C na poziomie morza Wilgotność względna Praca: 10%-90% (bez kondensacji) Przechowywanie: 10%-90% (bez kondensacii)

### Wysokość

Praca: 0–1499 m przy temperaturze 0°C–35°C; 1500–3000 m przy temperaturze 0°C–30°C (z włączonym trybem dużej wysokości) Przechowywanie: 0–12200 m przy temperaturze 30°C

### **Transport**

Zalecane jest oryginalne opakowanie lub jego odpowiednik

#### Naprawy

Na poniższej witrynie internetowej wybierz kraj w celu znalezienia najbliższego punktu serwisowego. http://www.benq.com/welcome

**Żywotność lampy uzależniona jest od warunków środowiska pracy oraz intensywności użytkowania.**

## **Wymiary**

**332,4 mm (szer.) x 99 mm (wys.) x 241,3 mm (głęb.)**

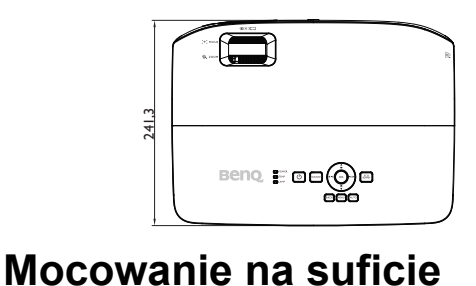

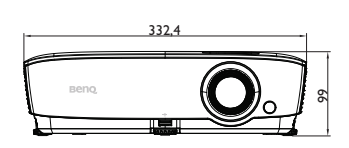

242

क्ष

**Śruba do montażu na suficie: M4 (Maks. L = 25 mm; Min. L = 20 mm) Jednostka: mm**

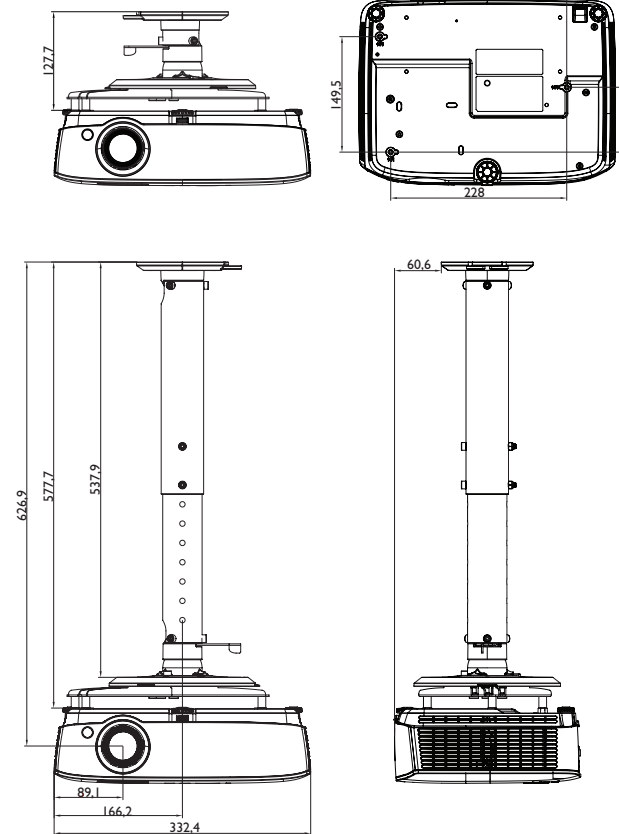

## **Tabela częstotliwości synchronizacji**

## **1. VGA Analogowe**

### **Obsługiwane taktowanie dla wejścia PC**

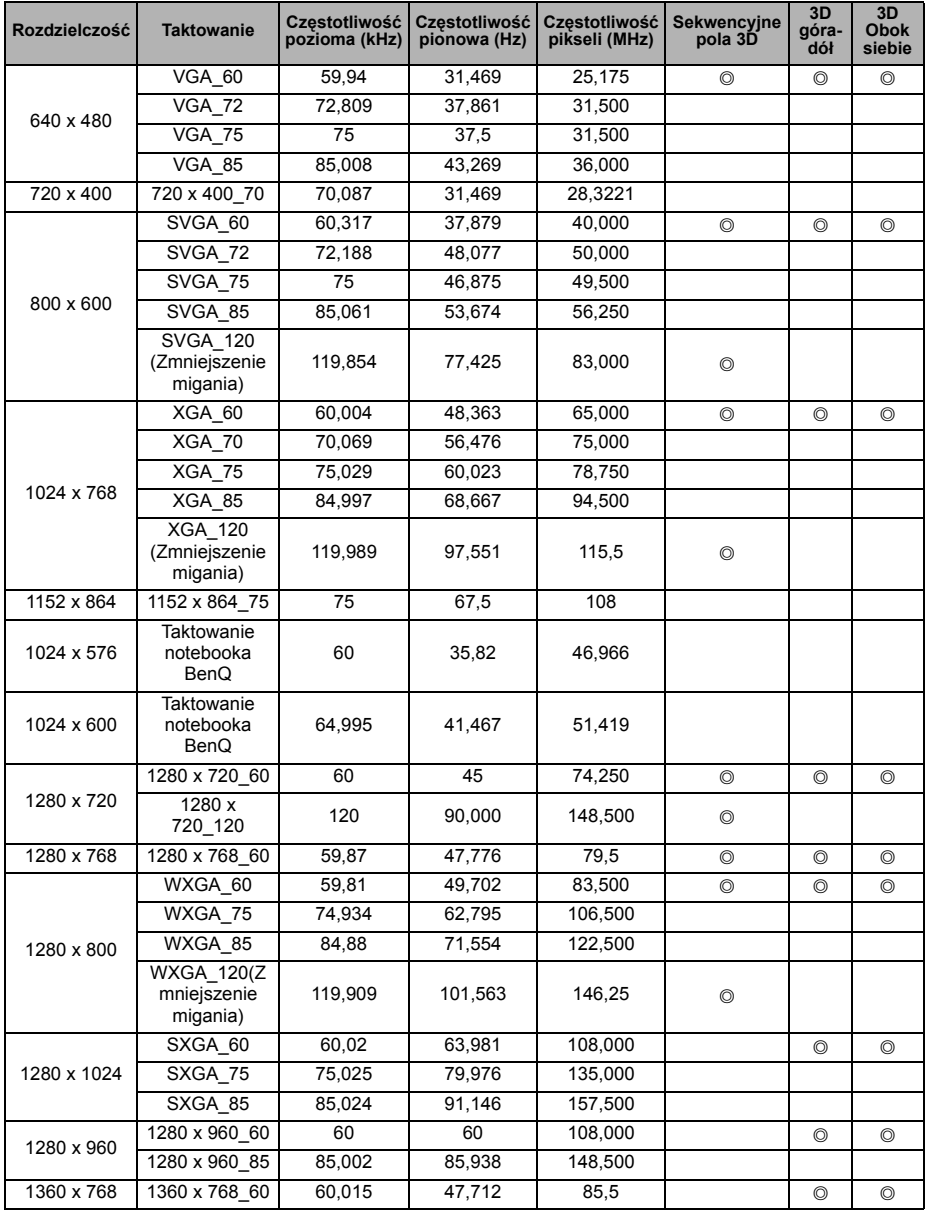

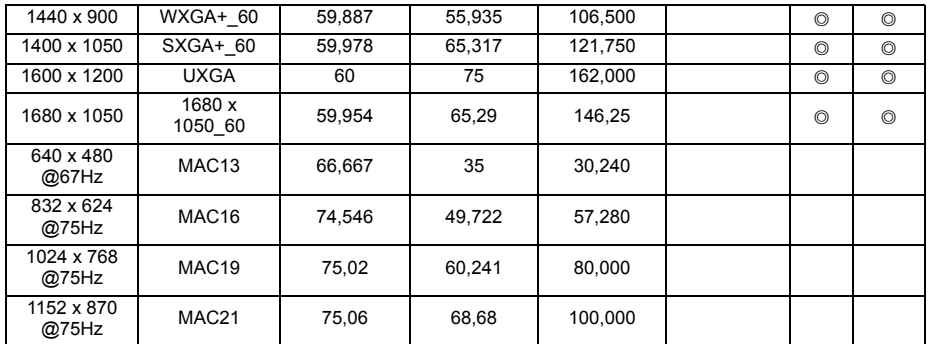

**• Synchronizacja pokazana wyżej może nie być obsługiwana zależnie od ograniczeń pliku EDID i karty graficznej VGA. Możliwe jest że niektórych synchronizacji nie będzie można wybrać.**

## **2. HDMI Cyfrowe**

### **Obsługiwane taktowanie dla wejścia PC**

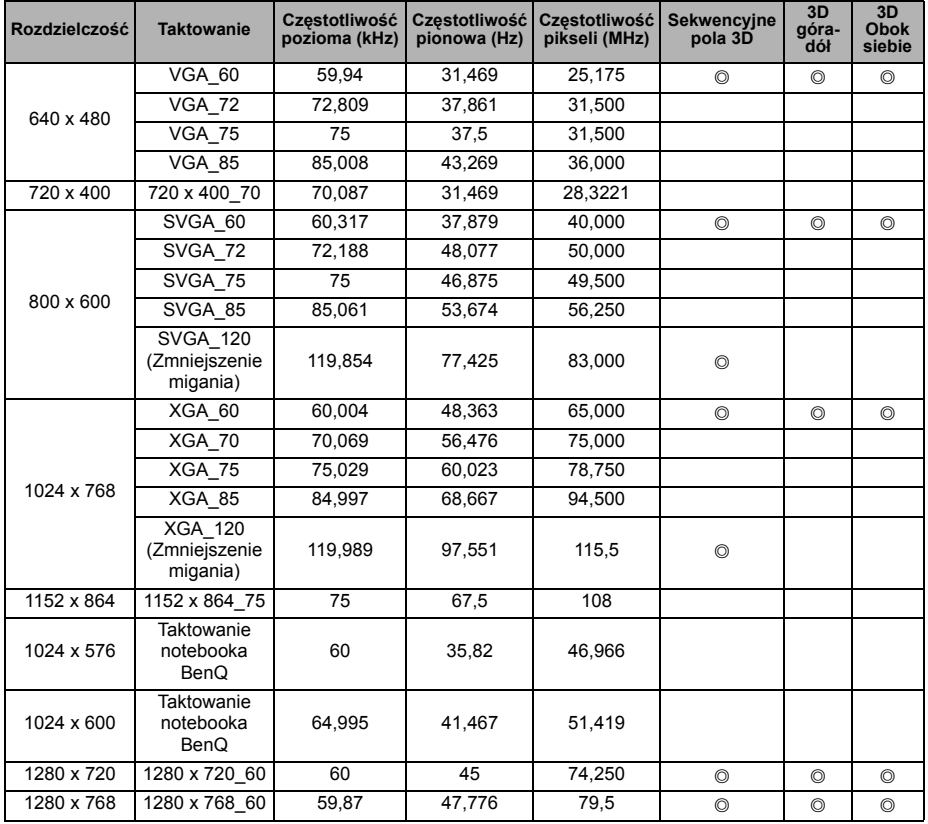

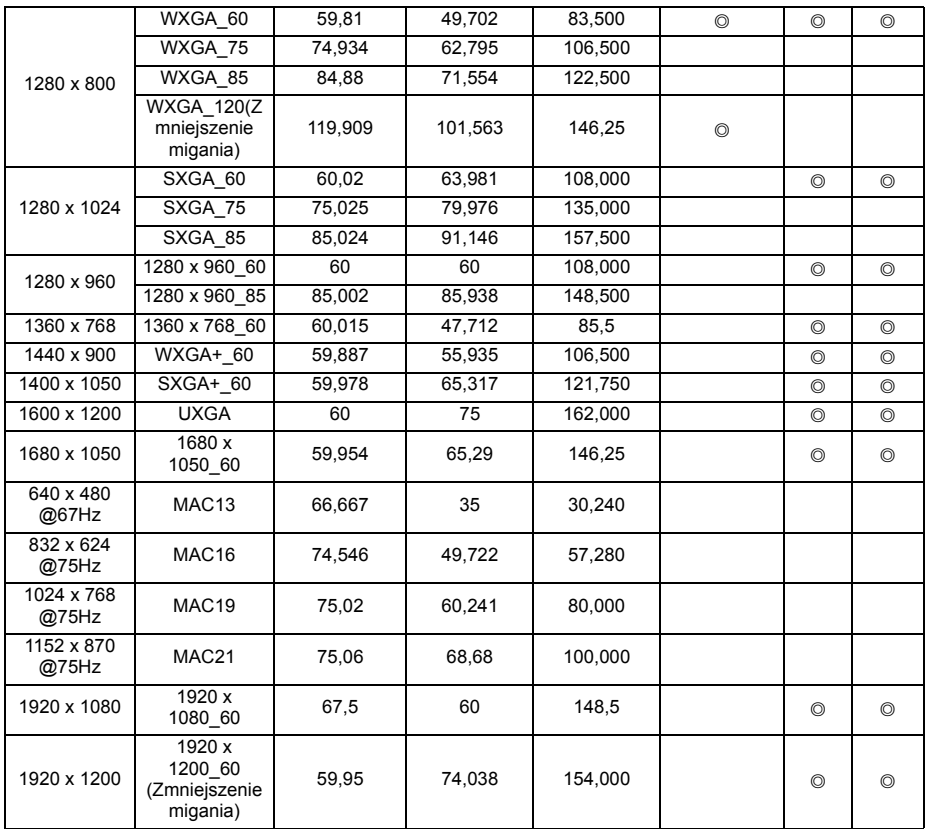

**Synchronizacja pokazana wyżej może nie być obsługiwana zależnie od ograniczeń pliku EDID i karty graficznej VGA. Możliwe jest że niektórych synchronizacji nie będzie można wybrać.**

### **Obsługiwane częstotliwości synchronizacji dla wejścia wideo**

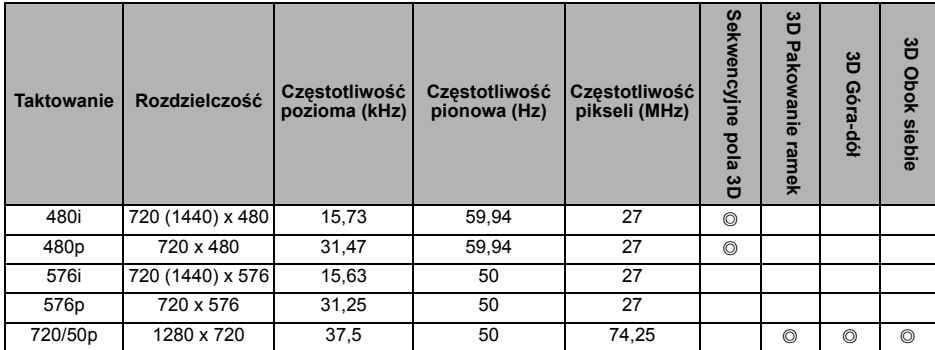

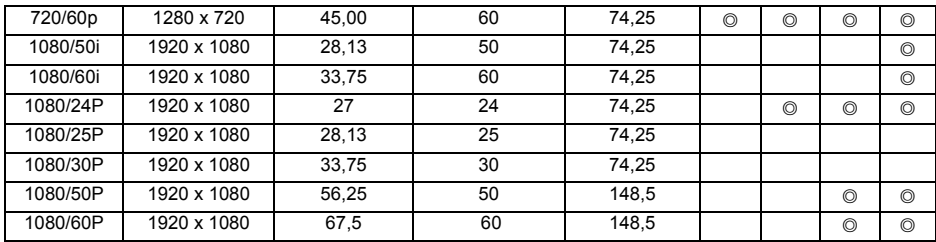

## **3. Wideo**

### **Obsługiwane częstotliwości synchronizacji dla wejścia wideo**

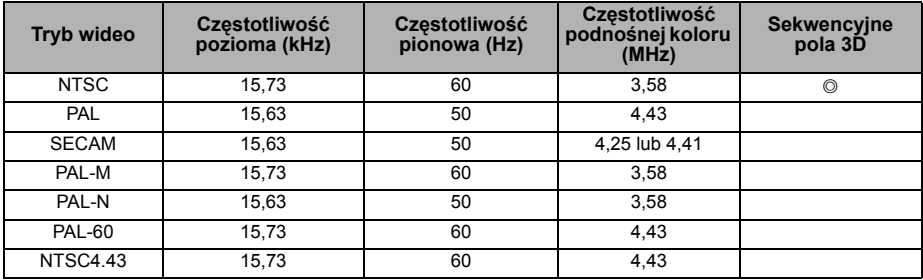
# **Informacje o gwarancji i prawach autorskich**

### **Patenty**

W celu uzyskania szczegółowych informacji o ochronie patentowej projektora BenQ proszę przejść do strony http://patmarking.benq.com/.

## **Ograniczona gwarancja**

Firma BenQ udziela gwarancji, że produkt ten pozbawiony jest jakichkolwiek wad materiałowych i wad wykonania w przypadku normalnego użytkowania i przechowywania.

W przypadku występowania z roszczeniami gwarancyjnymi wymagane będzie poświadczenie daty zakupu. Jeśli w okresie gwarancyjnym okaże się, że produkt ten jest wadliwy, firma BenQ zobowiązana jest tylko do wymiany uszkodzonych części (wliczając robociznę), co stanowi wyłączne zadośćuczynienie dla użytkownika. Aby uzyskać świadczenia gwarancyjne, należy o wszelkich uszkodzeniach niezwłocznie powiadomić sprzedawcę, u którego produkt został zakupiony.

Ważne: Powyższa gwarancja nie ma zastosowania, jeśli klient użytkuje urządzenia niezgodnie z pisemnymi zaleceniami firmy BenQ. W szczególności należy zapewnić, aby wilgotność otoczenia mieściła się w zakresie od 10% do 90%, temperatura wynosiła od 0°C do 35°C, wysokość n.p.m. była poniżej 4920 stóp. Należy także unikać użytkowania projektora w pomieszczeniach zapylonych. Na mocy niniejszej gwarancji użytkownik nabywa szczególne prawa, natomiast inne prawa użytkownik może uzyskać zależnie od przepisów obowiązujących w danym kraju.

W celu uzyskania szczegółowych informacji należy odwiedzić stronę internetową www.BenQ.com.

### **Prawa autorskie**

Copyright 2017 by BenQ Corporation. Wszelkie prawa zastrzeżone. Żadna część niniejszej publikacji nie może być kopiowana, przekazywana, przepisywana, zapisywana w systemach wyszukiwania danych lub tłumaczona na inny język lub język programowania, pod żadną postacią lub przy użyciu jakichkolwiek środków, w sposób elektroniczny, mechaniczny, magnetyczny, optyczny, chemiczny, ręczny bądź w jakikolwiek innym sposób, bez wcześniejszego uzyskania pisemnej zgody firmy BenQ Corporation.

## **Wyłączenie odpowiedzialności**

Firma BenQ Corporation nie składa żadnych oświadczeń i nie udziela żadnych gwarancji, wyrażonych lub domniemanych, w odniesieniu do treści niniejszego dokumentu, a w szczególności wyłącza wszelkie gwarancje, gwarancję pokupności i przydatności do określonego celu. Ponadto firma BenQ Corporation zastrzega sobie prawo do dokonywania korekt niniejszej publikacji i wprowadzania od czasu do czasu zmian treści w niej zawartych, bez obowiązku wcześniejszego powiadamiania użytkownika o dokonanych korektach i zmianach.

\*DLP, Digital Micromirror Device i DMD są znakami towarowymi firmy Texas Instruments. Pozostałe prawa autorskie należą do ich prawowitych firm lub organizacji.

#### **Nazwy prawne i nazwy alternatywne**

HD226E/W1050+/W226E/T1050/H9605/S2281/EP6005/HT1055/HD2284/H6E10/ C324/BR1228/WP1060/W1050S/HT1070A